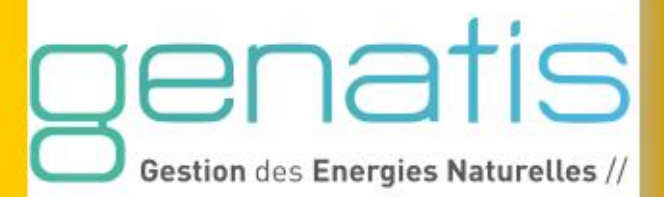

# **CAHIER TECHNIQUE**

# $\alpha$ **INOPACK WEB**

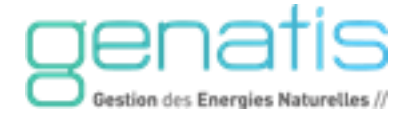

# Sommaire

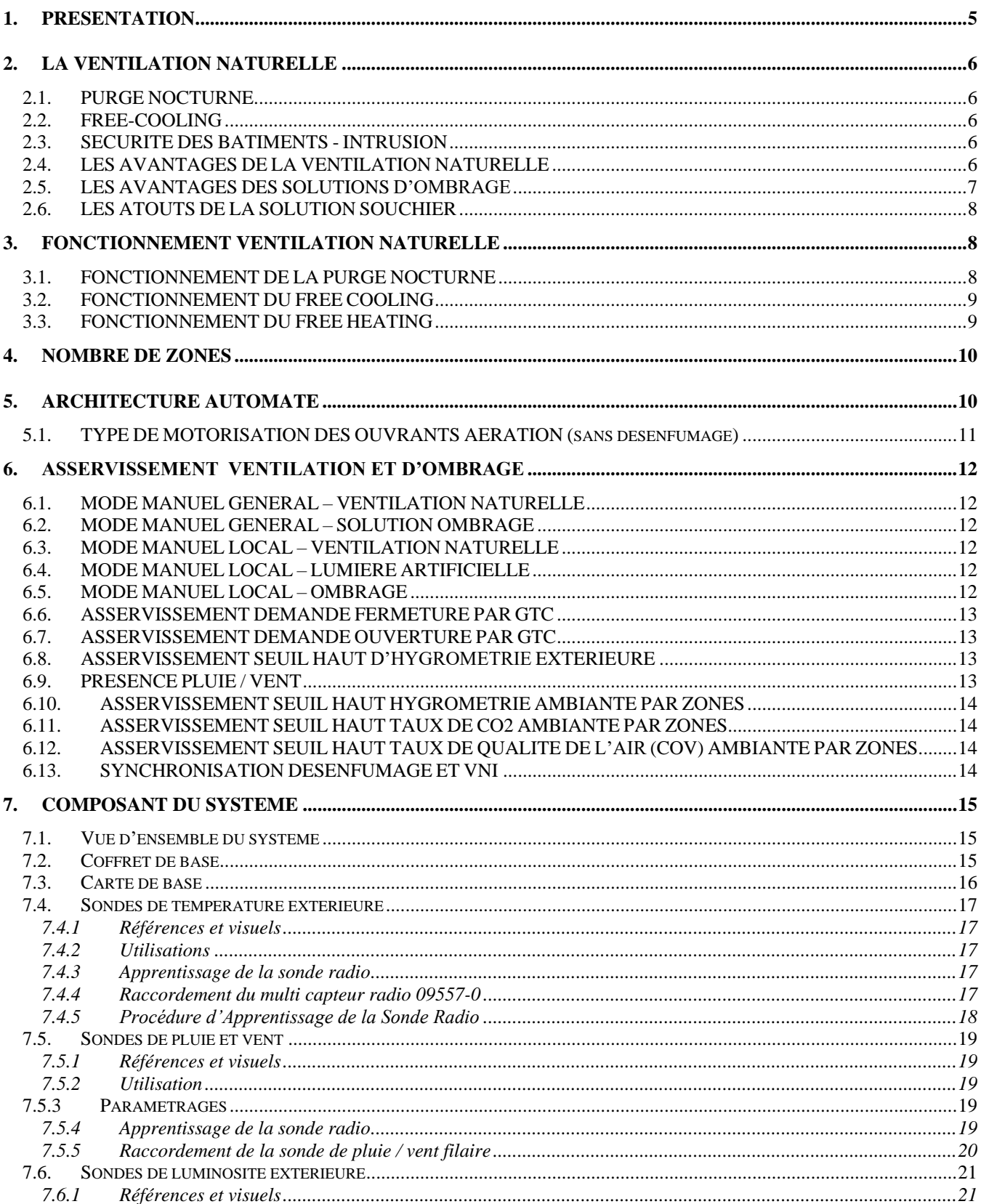

# Ŕ Naturelles //

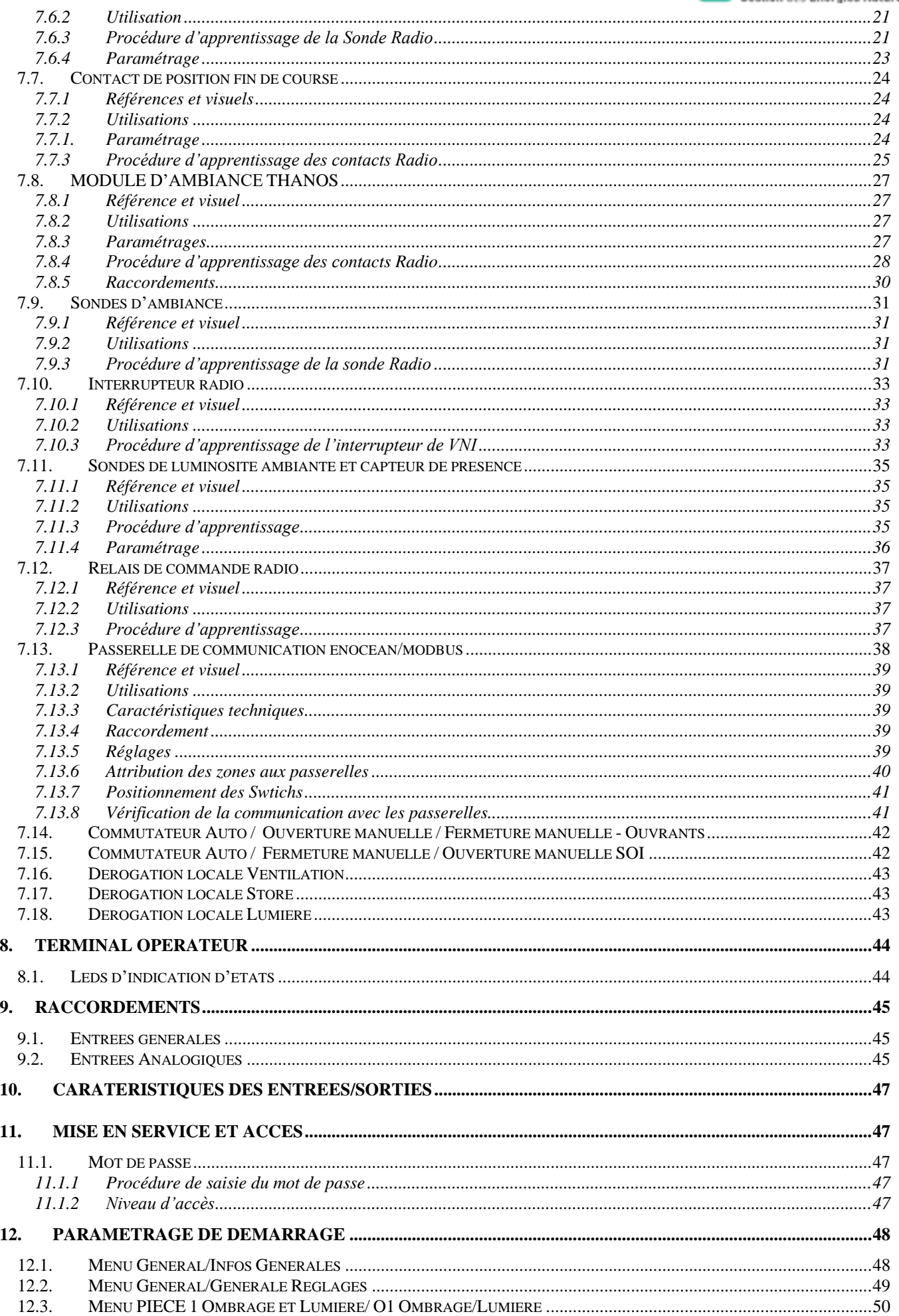

# S Gestion des Energies Naturelles //

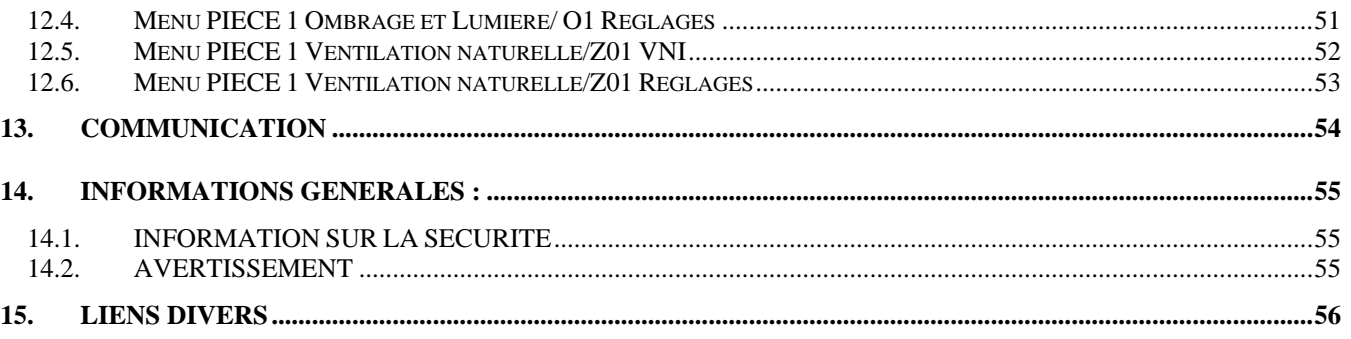

# <span id="page-4-0"></span>**1. PRESENTATION**

La gestion de la facture énergétique des bâtiments et l'augmentation du confort des personnes sont une préoccupation quotidienne pour tous les acteurs du bâtiment.

Entre Génie climatique et Désenfumage naturel, une synergie évidente permet d'utiliser les Dispositifs d'Evacuation Naturelle de Fumées et de Chaleur (DENFC) installés, afin de réaliser une ventilation naturelle dans tous types de bâtiments.

Que ce soit pour des Etablissements Recevant du Public - ERP, des Etablissements Scolaires, des aéroports, des gares, des Centres Commerciaux, des immeubles tertiaires ou encore des bâtiments industriels, **SOUCHIER**, spécialiste des systèmes de désenfumage et de ventilation naturelle, propose des solutions qui répondent aux nouvelles orientations environnementales en faveur des économies d'énergie.

**SOUCHIER propose une solution globale de gestion de la ventilation naturelle**, **des solutions d'ombrage et du pilotage de la lumière,** entièrement automatisée, en **optimisant la gestion énergétique des bâtiments et le confort des occupants,** en prenant en compte les éléments suivants :

- Température extérieure,
- Température intérieure de la zone,
- Taux de CO2 de la zone,
- Hygrométrie de la zone
- Point de consigne température ambiante,
- Point de consigne CO2 ambiant,
- Point de consigne hygrométrie ambiant,
- Le débit d'air neuf,
- Hygrométrie extérieure,
- Présence de pluie et/ou de vent,
- Luminosité extérieure
- Luminosité intérieure
- La position du soleil
- Les périodes d'occupations du bâtiment

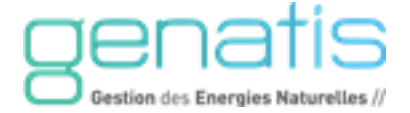

# <span id="page-5-0"></span>**2. LA VENTILATION NATURELLE**

La solution ventilation naturelle développée par **SOUCHIER** consiste à réguler la température intérieure d'un bâtiment par l'utilisation de la ventilation naturelle journalière :

# <span id="page-5-1"></span>**2.1. PURGE NOCTURNE**

En période de non occupation des locaux, les systèmes de ventilation naturelle de **SOUCHIER**  effectuent un balayage de l'air ambiant afin d'évacuer l'accumulation de chaleur de la journée. Cette fonction permet d'utiliser l'air frais extérieur entièrement gratuit. Cette ventilation nocturne est réalisée en fonction des conditions climatiques extérieures et intérieures du bâtiment.

# <span id="page-5-2"></span>**2.2. FREE-COOLING**

Dans la journée, en période d'occupation des locaux, les systèmes de ventilation utilisent l'air extérieur afin de rafraîchir les locaux.

# <span id="page-5-3"></span>**2.3. SECURITE DES BATIMENTS - INTRUSION**

La solution ventilation naturelle à travers la purge nocturne nécessite la vérification de l'environnement du bâtiment afin d'éviter toutes possibilités d'intrusion ou de vandalisme.

Pour cela, plusieurs possibilités existent :

- ➢ Utilisation de châssis à ventelles tel que les Certilam / Certilux / Luxlame ou Lamlight,
- $\triangleright$  Utilisation de grilles anti effraction.
- $\triangleright$  Utilisation de grilles mixtes (anti effraction et anti volatile)

Cette problématique existe uniquement dans le cas d'utilisation de la fonction purge nocturne, du fait de l'ouverture des ouvrants, en période hors occupation des locaux.

# <span id="page-5-4"></span>**2.4. LES AVANTAGES DE LA VENTILATION NATURELLE**

**La ventilation naturelle d'un bâtiment présente de multiples avantages :**

- ➢ **Utilisation des matériels de désenfumage existants,**
- ➢ **Réduction de la facture énergétique dans un bâtiment climatisé,**
- ➢ **Maintien des conditions climatiques ambiantes acceptables dans un bâtiment non climatisé,**
- ➢ **Réduction ou suppression de la climatisation, selon la configuration du bâtiment,**
- ➢ **Rentabiliser l'installation de désenfumage obligatoire.**

Posés en toitures, intégrés dans les verrières et atriums ou sur une façade, les Dispositifs d'Evacuation Naturelle de Fumées et de Chaleur (DENFC) de **SOUCHIER** permettent le désenfumage naturel des bâtiments et peuvent s'adapter à toutes les configurations.

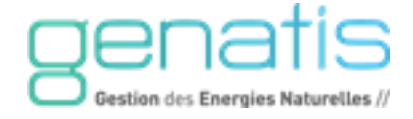

# <span id="page-6-0"></span>**2.5. LES AVANTAGES DES SOLUTIONS D'OMBRAGE**

# **EN ETE :**

- ➢ **Réduction des apports calorifiques,**
- ➢ **Assure le confort visuel.**

# **EN HIVER :**

- ➢ **Favorise l'apport calorifique,**
- ➢ **Limite les déperditions,**
- ➢ **Assure le confort visuel.**

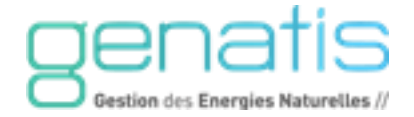

# <span id="page-7-0"></span>**2.6. LES ATOUTS DE LA SOLUTION SOUCHIER**

- ➢ **Solution Radio basée sur le protocol Enocean**
- ➢ **Augmentation de la performance de la fonction ventilation naturelle** en utilisant le matériel de désenfumage existant (DENFC), en plus du matériel d'aération éventuel,
- ➢ **Responsabilité unique - Pas de risque lié aux limites de prestation de deux lots différents**
	- o En effet, la partie de désenfumage naturel est soumis à des normes en matière de pose (APSAD) ainsi qu'au niveau des produits (Coffret de désenfumage certifié NF). La prestation SOUCHIER vous donnera l'assurance d'une intégration complète
- ➢ **Réduction des coûts d'installation**
	- o Limitation du nombre de câble électrique par la localisation de l'automate de ventilation naturelle à proximité des coffrets de désenfumage
- ➢ **Réduction du temps de mise en service**
	- o Mise en service de la fonction ventilation naturelle en même temps que le désenfumage.
- ➢ **Autonomie de fonctionnement de la fonction ventilation naturelle** en cas de défaillance de l'automate du lot clim / GTC
- ➢ **Possibilité d'interaction avec le lot GTC** via des contacts secs ou via le bus de communication,
- ➢ **Possibilité de report d'informations sur une GTC existante** via une communication BUS en protocole de communication standard natif **BACnet IP**
- ➢ **Ouverture** des ouvrants de façade et des exutoires **à des positions intermédiaires,** en mode ventilation naturelle, avec l'association d'un coffret de désenfumage de type SADAP
- ➢ **Ventilation Naturelle Hybride** en complément de la ventilation naturelle, dans le cas de faible tirage thermique et tirage éolien
- ➢ **Ouverture en aération des ouvrants** de façade et des exutoires **sur une position limitée et paramétrable**
- ➢ **Serveur Web embarqué** permettant une télégestion à distance et une représentation graphique de l'installation
- ➢ **Envoie d'email sur alarme ou évènement** facilitant la maintenance et la mise en place d'astreinte

# <span id="page-7-1"></span>**3. FONCTIONNEMENT VENTILATION NATURELLE**

# <span id="page-7-2"></span>**3.1. FONCTIONNEMENT DE LA PURGE NOCTURNE**

Demande **d'ouverture des ouvrants de façade et des exutoires de la zone concernée**, à une position prédéfini et paramétrable représentant le pourcentage de débit nécessaire (50% par défaut) dans le cas, où **les conditions suivantes sont réalisées simultanément** :

- ➢ Température ambiante supérieure à une limite basse prédéfinie,
- ➢ Température extérieure inférieure ou égale à la Température ambiante,
- ➢ Pas de présence de pluie et/ou de vent,

# Demande **de fermeture des ouvrants de façade et des exutoires de la zone concernée**, dans le cas, où **une de ces conditions suivantes est réalisée** :

- ➢ Température ambiante inférieure ou égale à la limite basse prédéfinie,
- ➢ Température extérieure supérieure à la température ambiante,
- ➢ Présence de pluie et/ou de vent,

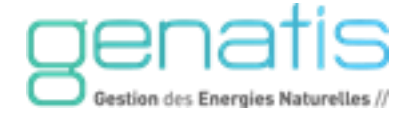

# <span id="page-8-0"></span>**3.2. FONCTIONNEMENT DU FREE COOLING**

L'autorisation de fonctionnement du free-cooling est asservie à :

- ➢ Une période annuelle définissant les jours de fonctionnement (1 mai au 15 octobre par défaut),
- ➢ Un programme horaire hebdomadaire définissant les plages horaires d'occupation des locaux,
- ➢ Un contact de présence,
- ➢ Présence éventuelle de pluie et/ou de vent,
- $\triangleright$  Un paramètre d'autorisation logiciel (oui / non),
- ➢ Une information externe à l'automate de ventilation naturelle via une entrée physique de type « contact sec », pour l'ensemble des zones gérées par l'automate :
	- . Contact fermé : Autorisation externe
	- . Contact Ouvert : Pas d'autorisation

Demande **d'ouverture des ouvrants de façade et des exutoires de la zone concernée**, à une position prédéfini et paramétrable représentant le pourcentage de débit nécessaire (100 % par défaut) dans le cas, où **les conditions suivantes sont réalisées simultanément** :

- ➢ Température ambiante supérieure au point de consigne d'ambiance (23°c par défaut),
- $\triangleright$  Température extérieure inférieure ou égale à la Température ambiante + 2 °C,

# <span id="page-8-1"></span>**3.3. FONCTIONNEMENT DU FREE HEATING**

Le Free-Heating, est utilisé dans le cas de façade bioclimatique, afin d'utiliser l'air chaud de la double peau, en hiver, et de réchauffer l'air ambiant des locaux

L'autorisation de fonctionnement du free-Heating est asservie à :

- ➢ Une période annuelle définissant les jours de fonctionnement (15 octobre au 1mai par défaut),
- ➢ Un programme horaire hebdomadaire définissant les plages horaires d'occupation des locaux,
- ➢ Un contact de présence,
- ➢ Présence éventuelle de pluie et/ou de vent,
- $\triangleright$  Un paramètre d'autorisation logiciel (oui / non),
- ➢ Une information externe à l'automate de ventilation naturelle via une entrée physique de type « contact sec », pour l'ensemble des zones gérées par l'automate :
	- . Contact fermé : Autorisation externe
	- . Contact Ouvert : Pas d'autorisation

Demande **d'ouverture des ouvrants de façade et des exutoires de la zone concernée**, à une position prédéfini et paramétrable représentant le pourcentage de débit nécessaire (20 % par défaut) dans le cas, où **les conditions suivantes sont réalisées simultanément** :

- ➢ Température ambiante **inférieure** au point de consigne d'ambiance (23°c par défaut),
- $\triangleright$  Température extérieure supérieure ou égale à la Température ambiante + 2 °C,
- ➢ Température ambiance supérieure à limite basse de la température ambiante (20°C par défaut)

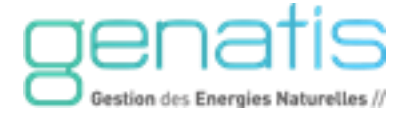

# <span id="page-9-0"></span>**4. NOMBRE DE ZONES**

Le système InoPack® Web peut gérer **jusqu'à 6 zones de ventilation naturelle et 6 solutions d'ombrage** dans sa configuration maximale.

Une version dédiée à la ventilation naturelle permets de gérer **jusqu'à 16 zones de ventilation naturelles.**

Le système est flexible.

# <span id="page-9-1"></span>**5. ARCHITECTURE AUTOMATE**

En fonction du nombre de zone à piloter, les composants ajoutés pour répondre aux dimensionnements de l'installation.

Un bus de communication est dédié aux passerelles EnOcean offrant la possibilité d'utiliser des capteurs sans fils. Cette solution simplifie grandement la pose des capteurs par les installeurs.

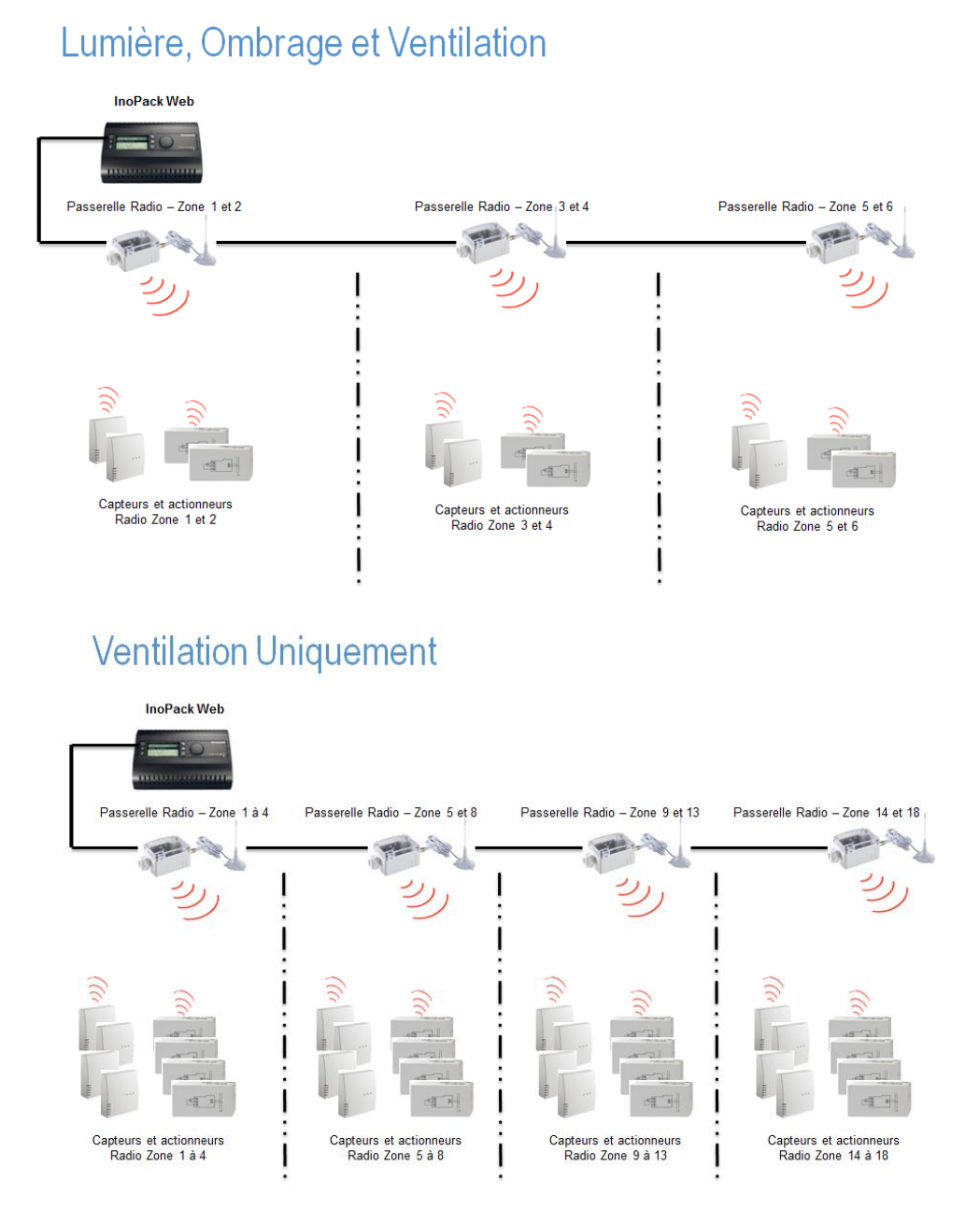

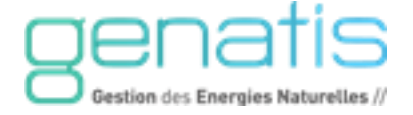

# <span id="page-10-0"></span>**5.1. TYPE DE MOTORISATION DES OUVRANTS AERATION (SANS DESENFUMAGE)**

Afin de pouvoir ouvrir les ouvrants de façade et les exutoires à des positions intermédiaires, l'automate calculera le temps (en seconde) de **maintien du signal** en fonction :

- ➢ Temps d'ouverture total des ouvrants (paramétrable)
- ➢ La position d'ouverture demandée (en %).

Temps de maintien du Signal = (Temps d'ouverture totale) \* (Position d'ouverture demandée en %)

Afin de pouvoir refermer les ouvrants de façade et les exutoires à des positions intermédiaires, l'automate calculera le temps (en seconde) de **maintien du signal** en fonction :

- ➢ Temps de fermeture total des ouvrants (paramétrable)
- ➢ La position de d'ouverture demandée (en %).

Les relais Radio 09550-0 sont utilisés pour piloter les ouvrants de ventilation. Ils fournissent un signal de commande en 230VAC.

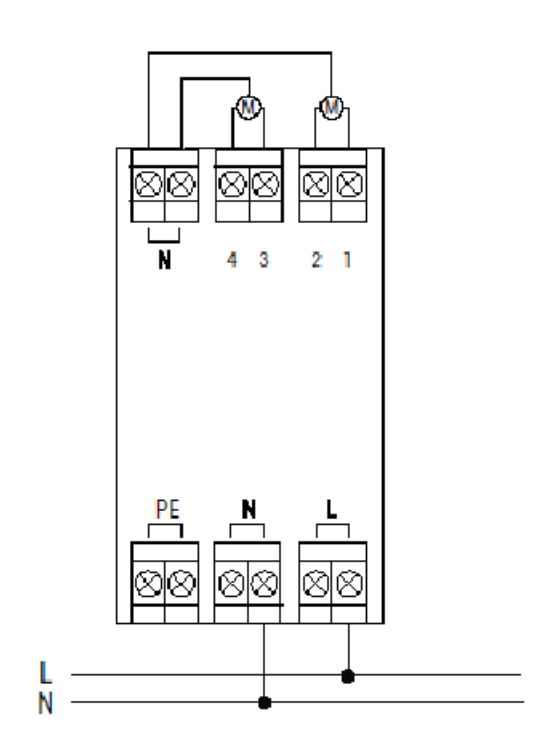

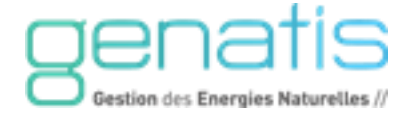

# <span id="page-11-0"></span>**6. ASSERVISSEMENT VENTILATION ET D'OMBRAGE**

# <span id="page-11-1"></span>**6.1. MODE MANUEL GENERAL – VENTILATION NATURELLE**

Un commutateur AUTOMATIQUE / FERMETURE MANUELLE / OUVERTURE MANUELLE, permettra l'ouverture ou la fermeture manuelle de l'ensemble des ouvrants des zones.

Sur le changement d'état du commutateur AUTO / MANU, le système effectuera une fermeture complète des ouvrants.

# <span id="page-11-2"></span>**6.2. MODE MANUEL GENERAL – SOLUTION OMBRAGE**

Un commutateur AUTOMATIQUE / OUVERTURE MANUELLE / FERMETURE MANUELLE, permettra l'ouverture ou la fermeture manuelle de l'ensemble des systèmes d'ombrage.

Sur le changement d'état du commutateur AUTO / MANU, le système effectuera une fermeture complète des ouvrants.

Remarque : Uniquement valable pour la version avec pilotage de la SOI

# <span id="page-11-3"></span>**6.3. MODE MANUEL LOCAL – VENTILATION NATURELLE**

Des interrupteurs Radio permettent de forcer l'ouverture ou la fermeture des ouvrants et d'arrêter les ouvrants dans la position voulue avec précision.

La position demandée sera active pendant une période prédéfinie paramétrable (60 mn par défaut).

A la fin de la période de dérogation locale, les ouvrants reprendront la position initiale de Freecooling ou la fermeture complète si le free-cooling n'est pas actif.

# <span id="page-11-4"></span>**6.4. MODE MANUEL LOCAL – LUMIERE ARTIFICIELLE**

Des interrupteurs Radio permettent de forcer l'allumage et l'extinction des lumières. La position demandée sera active pendant une période prédéfinie paramétrable (60 mn par défaut). A la fin de la période de dérogation locale, les lumières reprendront l'état dans lequel elles se trouvaient avant la dérogation ou la position requise par le mode automatique.

# <span id="page-11-5"></span>**6.5. MODE MANUEL LOCAL – OMBRAGE**

Des interrupteurs Radio permettent de forcer l'ouverture ou la fermeture des stores et d'arrêter les stores dans la position voulue avec précision.

La position demandée sera active pendant une période prédéfinie paramétrable (60 mn par défaut). A la fin de la période de dérogation locale, les stores reprendront la position initiale ou la position requise par le mode automatique

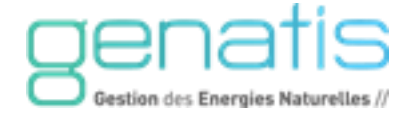

# <span id="page-12-0"></span>**6.6. ASSERVISSEMENT DEMANDE FERMETURE PAR GTC**

Sur détection de l'information de demande de fermeture (via le contact externe à l'automate), l'automate gère, pour l'ensemble des zones de ventilation naturelle :

- ➢ une alarme « demande fermeture GTC »
- ➢ Fermeture impérative des ouvrants.

# <span id="page-12-1"></span>**6.7. ASSERVISSEMENT DEMANDE OUVERTURE PAR GTC**

Sur détection de l'information de demande d'ouverture (via le contact externe à l'automate), l'automate gère, pour l'ensemble des zones de ventilation naturelle :

- ➢ une alarme « demande ouverture GTC »
- ➢ Ouverture impérative des ouvrants.

Si Paramètre de prise en compte du programme horaire d'occupation des locaux (Free Cooling) = OUI (valeur par défaut)

. Une alarme « demande ouverture GTC »

- . Ouverture impérative des ouvrants, sur les quatre conditions simultanées :
	- **. Plage horaire de fonctionnement Free Cooling**
	- **. Période annuelle de fonctionnement**
	- **. Demande d'ouverture externe (contact fermé)**
	- **. Pas de présence de Pluie et/ou Vent**

Si Paramètre de prise en compte du programme horaire d'occupation des locaux (Free Cooling)  $=$  NON

- . Une alarme « demande ouverture GTC »
- . Ouverture impérative des ouvrants, sur les trois conditions simultanées :
	- **. Période annuelle de fonctionnement**
		- **. Demande d'ouverture externe (contact fermé)**
		- **. Pas de présence de Pluie et/ou Vent**

# <span id="page-12-2"></span>**6.8. ASSERVISSEMENT SEUIL HAUT D'HYGROMETRIE EXTERIEURE**

Sur dépassement du seuil haut de l'hygrométrie extérieure, l'automate gère :

- $\triangleright$  une alarme,
- ➢ Fermeture impérative des ouvrants.

# <span id="page-12-3"></span>**6.9. PRESENCE PLUIE / VENT**

Sur détection de l'information présence de pluie ou de vent, l'automate gère :

- . Une alarme « Présence de pluie »
- . Fermeture impérative des ouvrants.

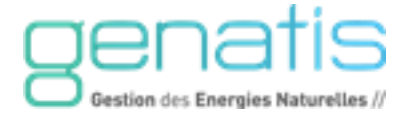

# <span id="page-13-0"></span>**6.10. ASSERVISSEMENT SEUIL HAUT HYGROMETRIE AMBIANTE PAR ZONES**

Sur dépassement du seuil haut de l'hygrométrie ambiante, l'automate donnera l'ordre **d'ouverture des ouvrants de façade et des exutoires de la zone concernée**, dans le cas, où **les deux conditions suivantes sont réalisées simultanément** :

- . Autorisation de fonctionnement
- . Hygrométrie de la Zone >= PC Haut Hygrométrie

La fonction Hygrométrie d'ambiance est prioritaire sur la température, jusqu'au seuil bas de la température de la zone (20°C par défaut)

Cette fonctionnalité pourra être utilisée pour des sondes de qualité d'air, (0-10V)

# <span id="page-13-1"></span>**6.11. ASSERVISSEMENT SEUIL HAUT TAUX DE CO2 AMBIANTE PAR ZONES**

Sur dépassement du seuil haut taux de CO2 ambiante, l'automate donnera l'ordre **d'ouverture des ouvrants de façade et des exutoires de la zone concernée**, dans le cas, où **les deux conditions suivantes sont réalisées simultanément** :

- . Autorisation de fonctionnement
- . Taux de CO2 de la Zone >= Consigne de taux de CO2 calculée

La consigne de CO2 est calculée en fonction de la période été/hiver et de la température extérieure.

La fonction CO2 d'ambiance est prioritaire sur la température, jusqu'au seuil bas de la température de la zone (20°C par défaut)

# <span id="page-13-2"></span>**6.12. ASSERVISSEMENT SEUIL HAUT TAUX DE QUALITE DE L'AIR (COV) AMBIANTE PAR ZONES**

Sur dépassement du seuil haut taux de COV ambiante, l'automate donnera l'ordre **d'ouverture des ouvrants de façade et des exutoires de la zone concernée**, dans le cas, où **les deux conditions suivantes sont réalisées simultanément** :

. Autorisation de fonctionnement

. Taux de COV de la Zone >= Seuil haut de COV de la zone

La gestion du COV ambiant est prioritaire sur la température, jusqu'au seuil bas de la température de la zone (20°C par défaut)

# <span id="page-13-3"></span>**6.13. SYNCHRONISATION DESENFUMAGE ET VNI**

En cas d'enclenchement désenfumage, les ouvrants d'aération sont fermés, les lumières s'allument et les stores sont en position sécurisés.

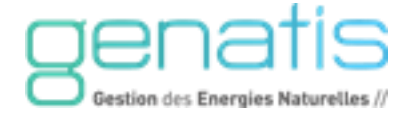

# <span id="page-14-0"></span>**7. COMPOSANT DU SYSTEME**

# <span id="page-14-1"></span>**7.1. VUE D'ENSEMBLE DU SYSTEME**

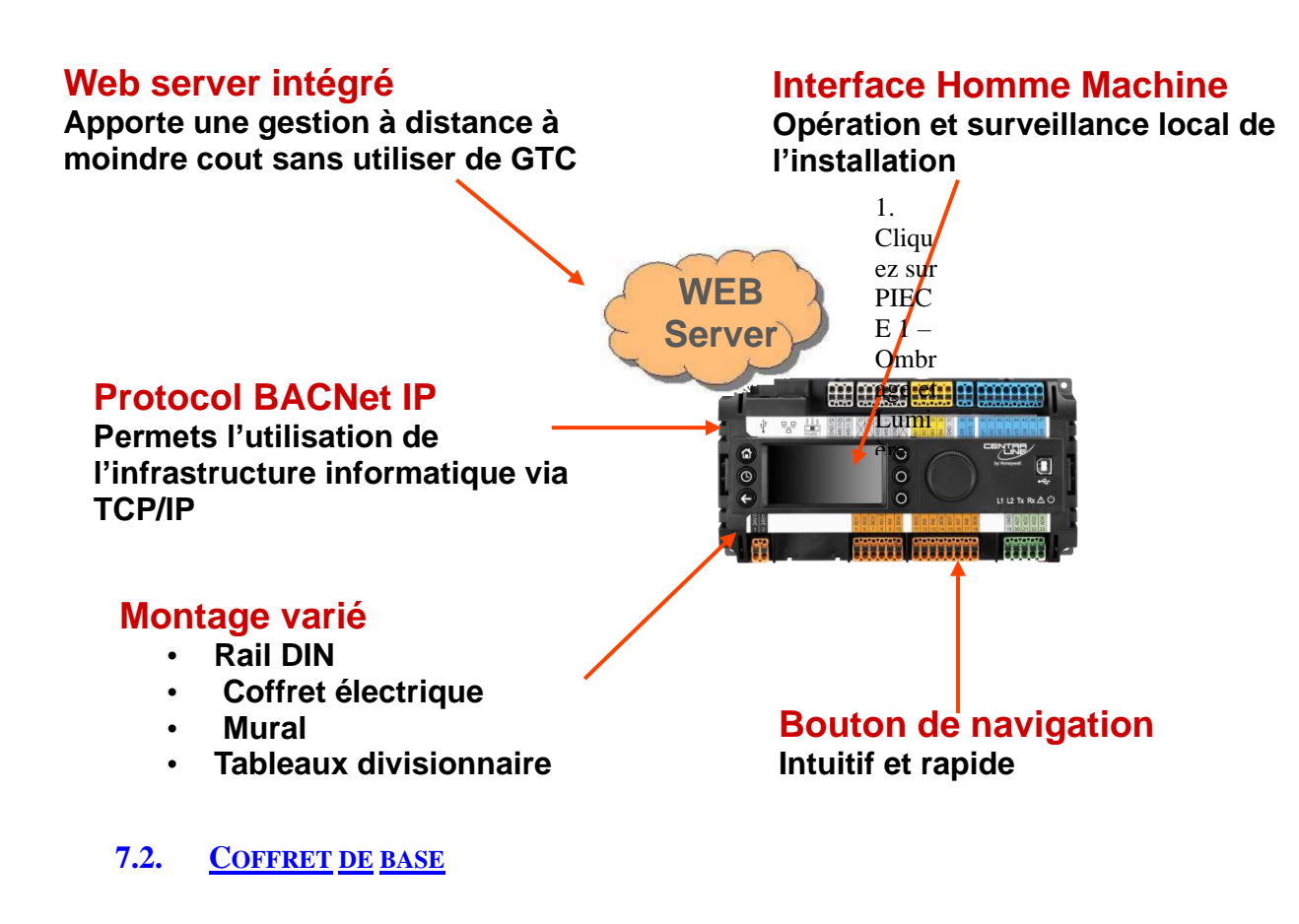

<span id="page-14-2"></span>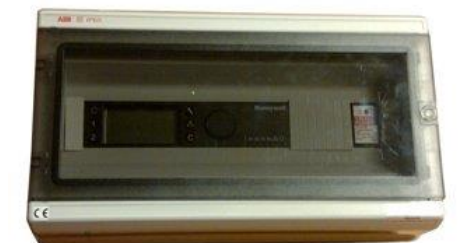

- **Tension d'alimentation : 230 Vac**
- **Consommation :** 50 Va<br>■ **Protection :** 230 Vac : 1
- **Protection :** 230 Vac : Fusible 1A aM  $(10 \times 38)$
- **Entrées Tout ou Rien:** Contact sec à fermeture
- **Entrées analogiques :** Sonde de température, Sonde hygrométrie, Sonde Luminosité
- **Sorties :** Contact relais à fermeture
- **Pouvoir de coupure :** 3A / 230Vac
- **Coffret :** PVC gris RAL 7035 / IP65
- **Dimension (L\*H\*P) :** 380 x 200 x 140
- **Poids :** 2,7 Kg

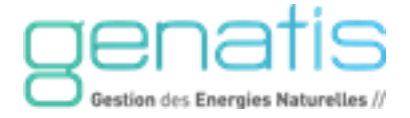

# <span id="page-15-0"></span>**7.3. CARTE DE BASE**

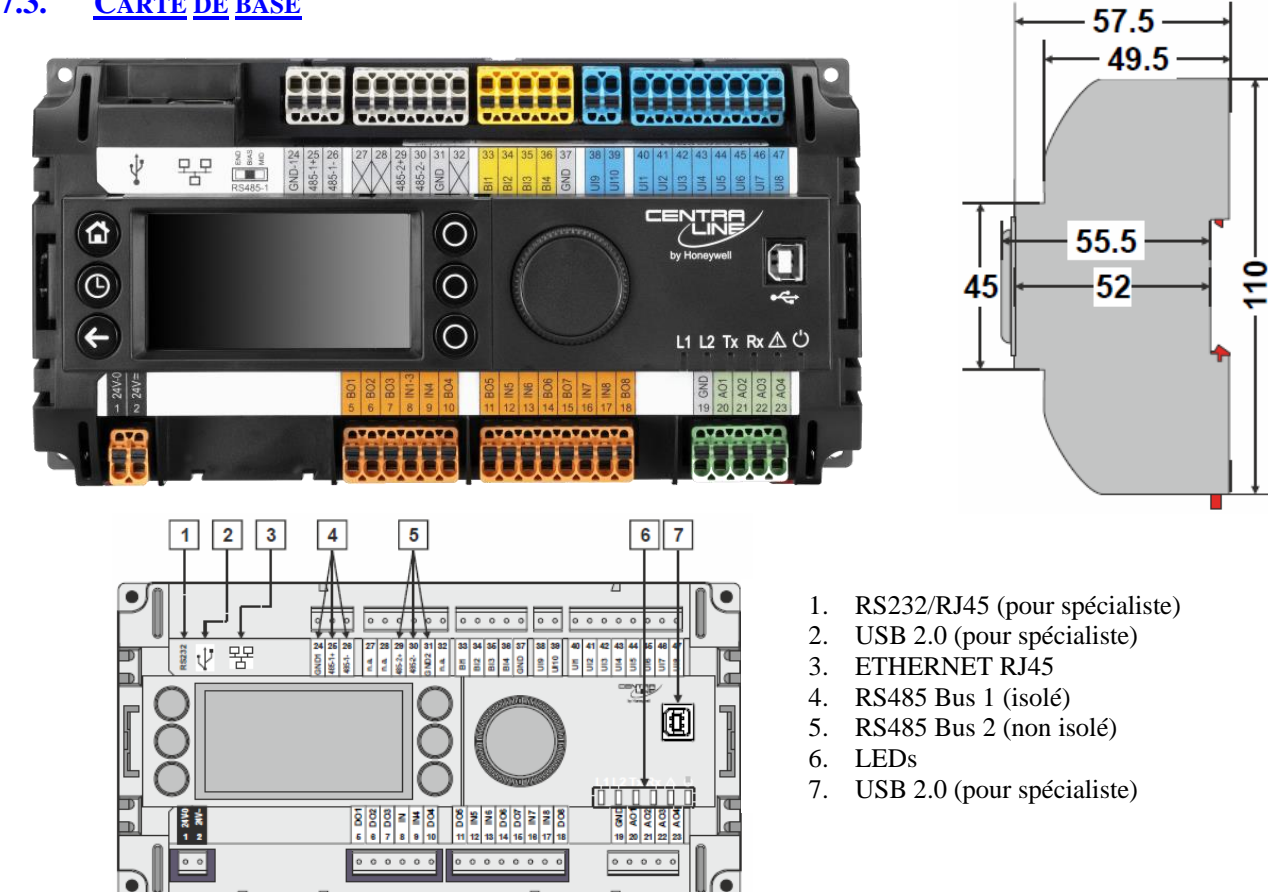

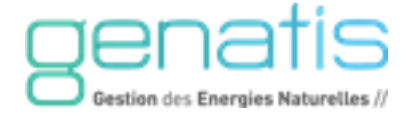

# <span id="page-16-0"></span>**7.4. SONDES DE TEMPERATURE EXTERIEURE**

<span id="page-16-1"></span>La sonde extérieure peut être soit filaire soit radio.

# **7.4.1 Références et visuels**

Sonde de température filaire Référence : 09202-0

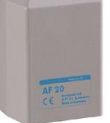

Sonde de température et d'hygrométrie extérieure filaire Référence : 09206-0

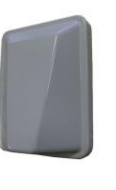

Sonde de température et d'hygrométrie radio Référence : 09502-0

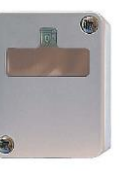

Station météo : Sonde de température extérieure, Détection de la pluie, vitesse du vent, Luminosité sur 3 azimuts

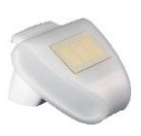

# **7.4.2 Utilisations**

<span id="page-16-2"></span>L'une des deux sondes filaires peut être utilisée simultanément avec l'une des deux sondes radio. La synthèse des mesures des sondes misent en place sera prise en compte par le système.

Au moins une sonde de température extérieure doit être prise en compte pour que l'installation soit opérationnelle.

La mesure de la température extérieure est utilisée pour calculer la consigne à partir de laquelle la température de la double peau nécessite une ventilation de la façade.

# **7.4.3 Apprentissage de la sonde radio**

<span id="page-16-3"></span>Pour l'apprentissage du capteur multifonction radio 09557-0, à la mise sous tension du capteur, le télégramme d'apprentissage est alors envoyé.

Pour l'apprentissage du capteur radio 09552-0, approché l'aimant sur le côté de la partie supérieure de la sonde, le télégramme d'apprentissage est alors envoyé.

Pour mettre la **passerelle** EnOcean en mode **apprentissage**, allez dans le **menu** de la **Fast Acces Lists** « **Capteurs Radio »** de la section Général et passez le paramètre approprié à OUI. Après l'apprentissage, le paramètre repasse à NON automatiquement.

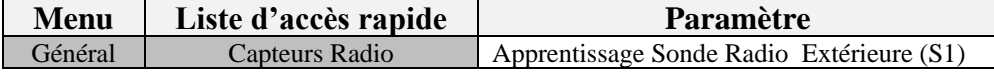

# **7.4.4 Raccordement du multi capteur radio 09557-0**

<span id="page-16-4"></span>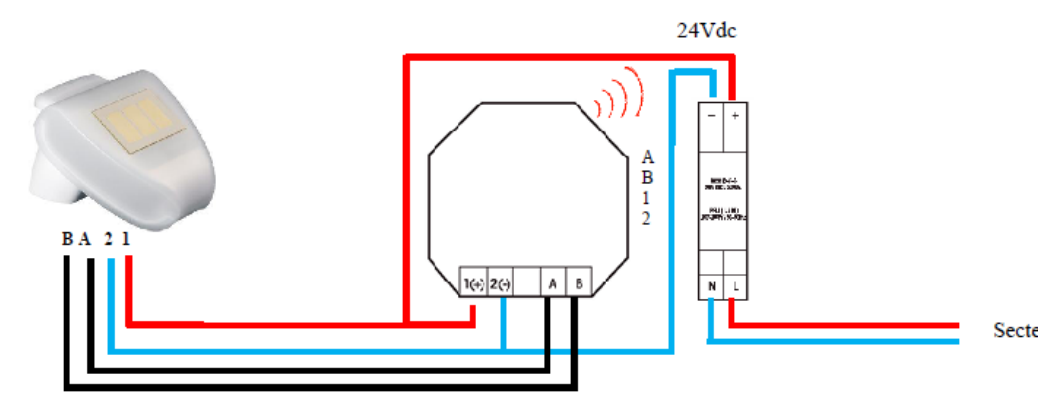

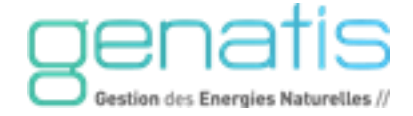

# **7.4.5 Procédure d'Apprentissage de la Sonde Radio**

<span id="page-17-0"></span>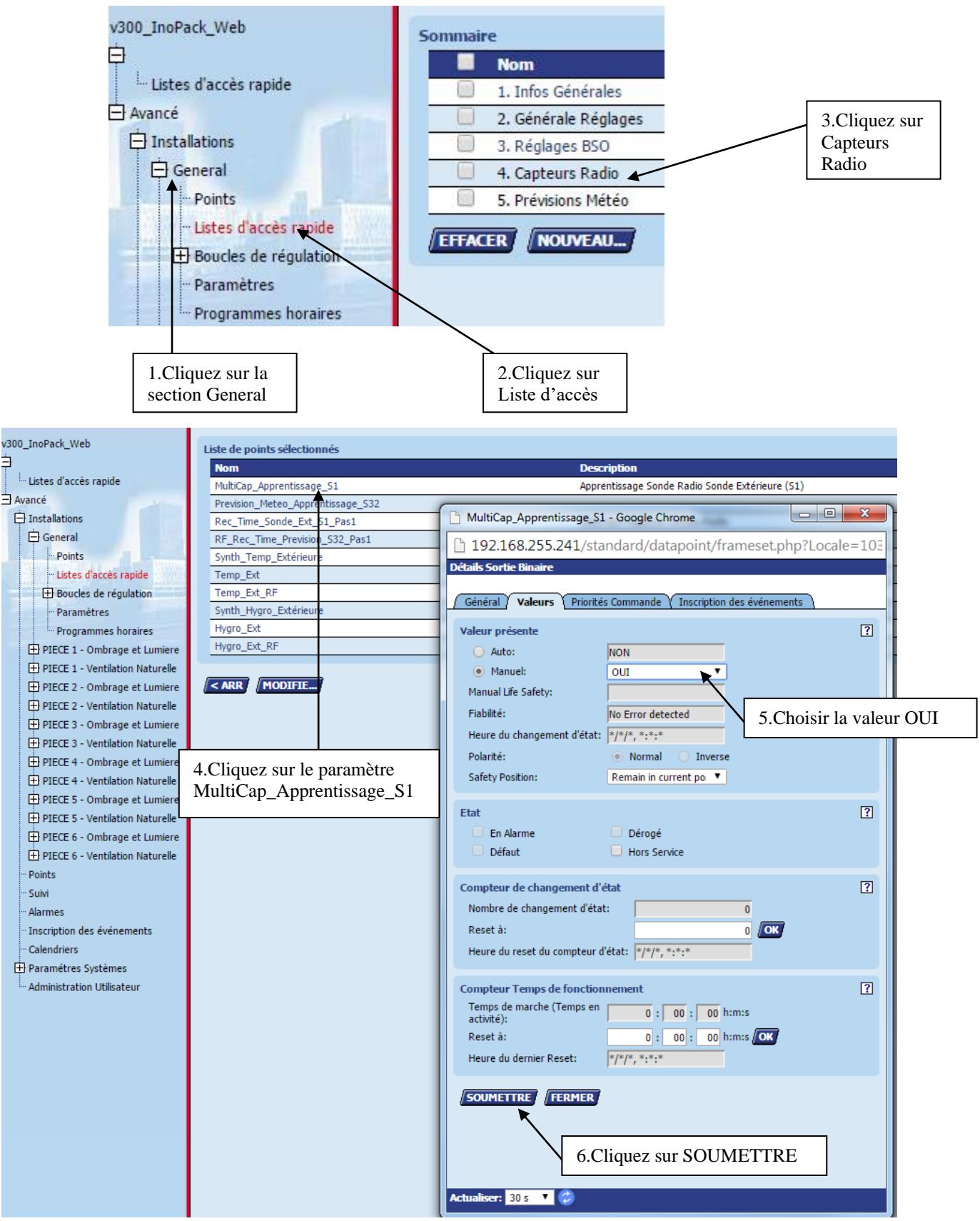

**Dans les 10 secondes, mettre sous tension le multi capteur.** 

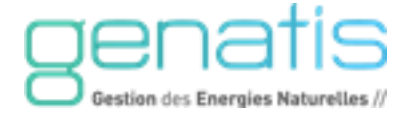

# <span id="page-18-0"></span>**7.5. SONDES DE PLUIE ET VENT**

<span id="page-18-1"></span>La sonde extérieure peut être soit filaire soit radio.

# **7.5.1 Références et visuels**

Station Météo Ventibox Référence : 09801-2

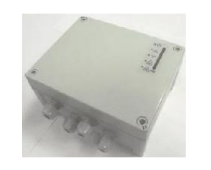

Sonde Radio température, Présence de pluie, vitesse du vent, luminosité extérieure sur 3 azimuts Référence : 09557-0

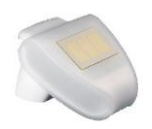

# **7.5.2 Utilisation**

<span id="page-18-2"></span>Les deux sondes peuvent être utilisées simultanément. La synthèse des mesures des sondes misent en place sera prise en compte par le système.

En cas d'utilisation du multi capteur extérieure 09557-0 pour la mesure de la température extérieure et/ou la luminosité extérieure, l'information de pluie et vent en provenance du capteur sera automatiquement prise en compte dans la synthèse des capteurs de pluie et vent.

L'information présence pluie et vent est temporisée à 10 minutes.

# **7.5.3 Paramétrages**

<span id="page-18-3"></span>En cas d'utilisation du multi capteur 09557-0, le seuil de vent déclenchant la fermeture des façades est réglable.

Accéder à la **Fast Acces Lists 2. Générales - Réglages**

<span id="page-18-4"></span>Réglez le paramètre **Seuil\_Haut\_Vent\_RF Seuil Haut Vitesse Vent (RF)** en Km/h

# **7.5.4 Apprentissage de la sonde radio**

Voir chapitre dédié à la sonde de température extérieure.

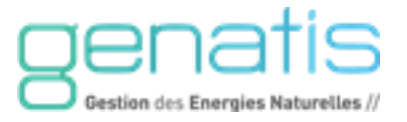

<span id="page-19-0"></span>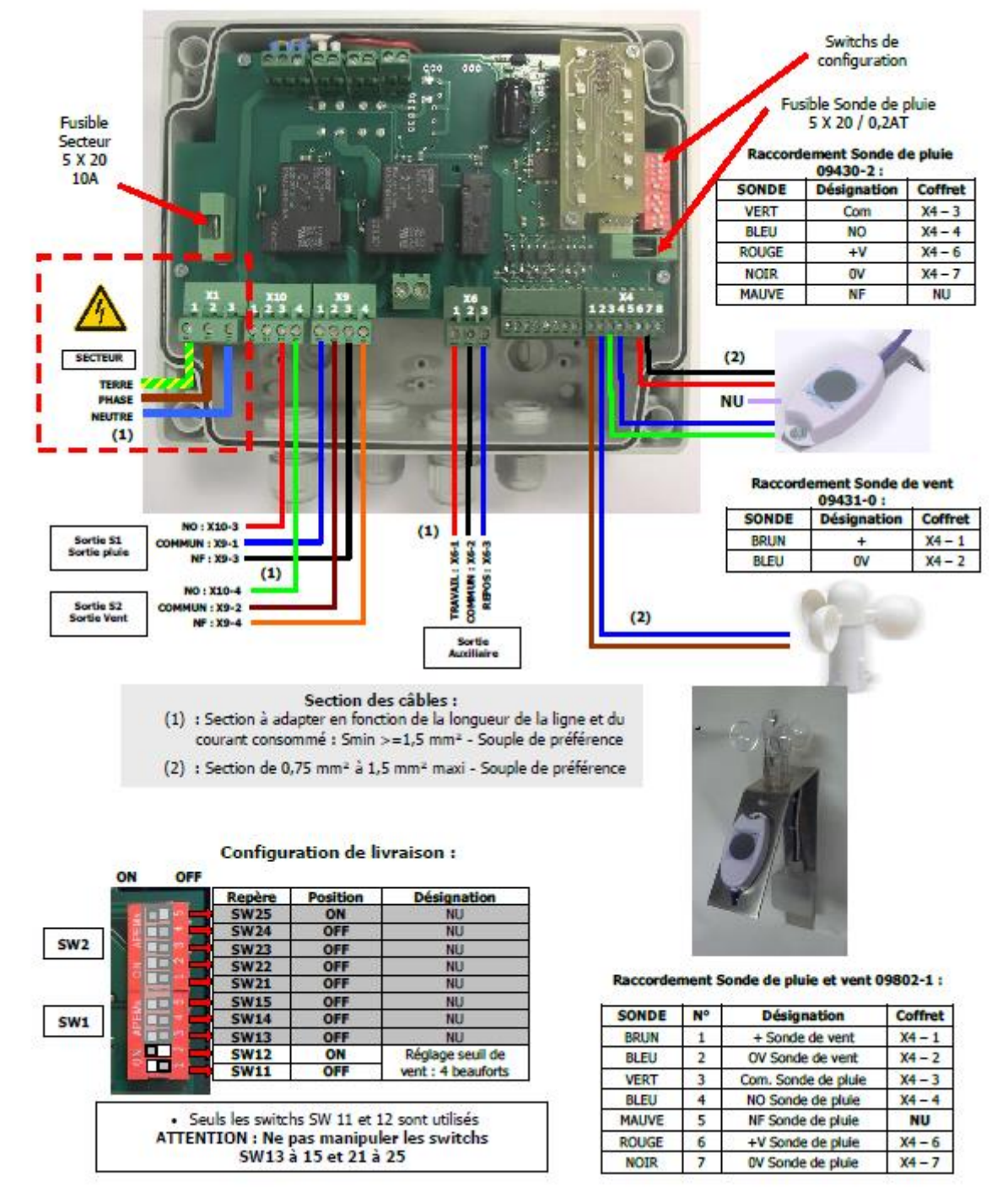

# **7.5.5 Raccordement de la sonde de pluie / vent filaire**

*\*Voir chapitre 7.1.1 pour le raccordement de la sonde radio 09557-0*

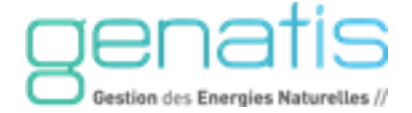

# <span id="page-20-1"></span><span id="page-20-0"></span>**7.6. SONDES DE LUMINOSITE EXTERIEURE**

# **7.6.1 Références et visuels**

Sonde luminosité Extérieure radio Plage : 0 à 30KLux Référence : 09503-0

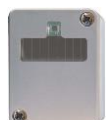

Sonde luminosité Extérieure radio Plage : 600 à 60KLux Référence : 09503-1

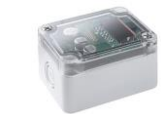

Sonde Radio température, Présence de pluie, vitesse du vent, luminosité extérieure sur 3 azimuts Plage : 0 à 150 KLux Référence : 09557-0

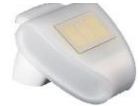

<span id="page-20-2"></span>Remarque : La plage de mesure est une contrainte à prendre en compte pour le choix du capteur.

# **7.6.2 Utilisation**

L'une des sondes peut être associée à la zone de SOI voulues.

# **7.6.3 Procédure d'apprentissage de la Sonde Radio**

<span id="page-20-3"></span>Pour l'apprentissage de la sonde 09557-0, Voir chapitre dédié à la sonde de température extérieure.

Pour mettre la **passerelle** EnOcean en mode **apprentissage**, allez dans le **menu** de la **Fast Acces Lists Capteur Radio** de la zone correspondante et passez le paramètre approprié à OUI. Après l'apprentissage, le paramètre repasse à NON automatiquement. Deux sondes Radio extérieures peuvent être apprenties par zone permettant de gérer l'ombrage de local comprenant 2 façades orientées différents (exemple : bureau d'angle)

Procédure apprentissage : exemple pour la zone 1

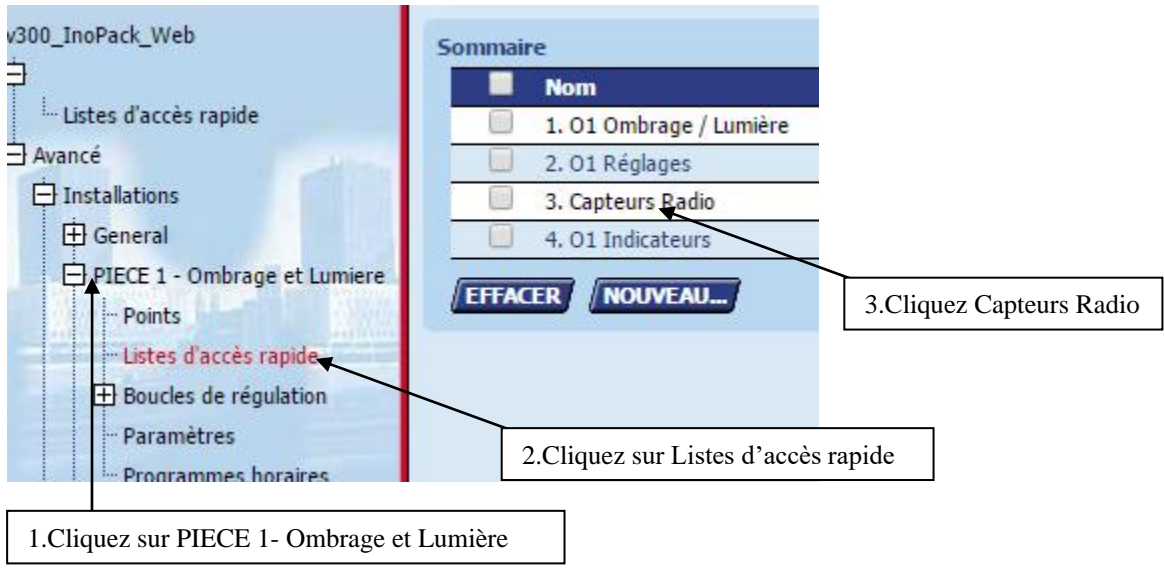

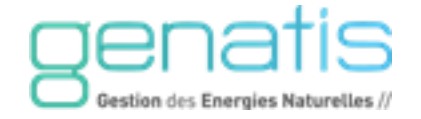

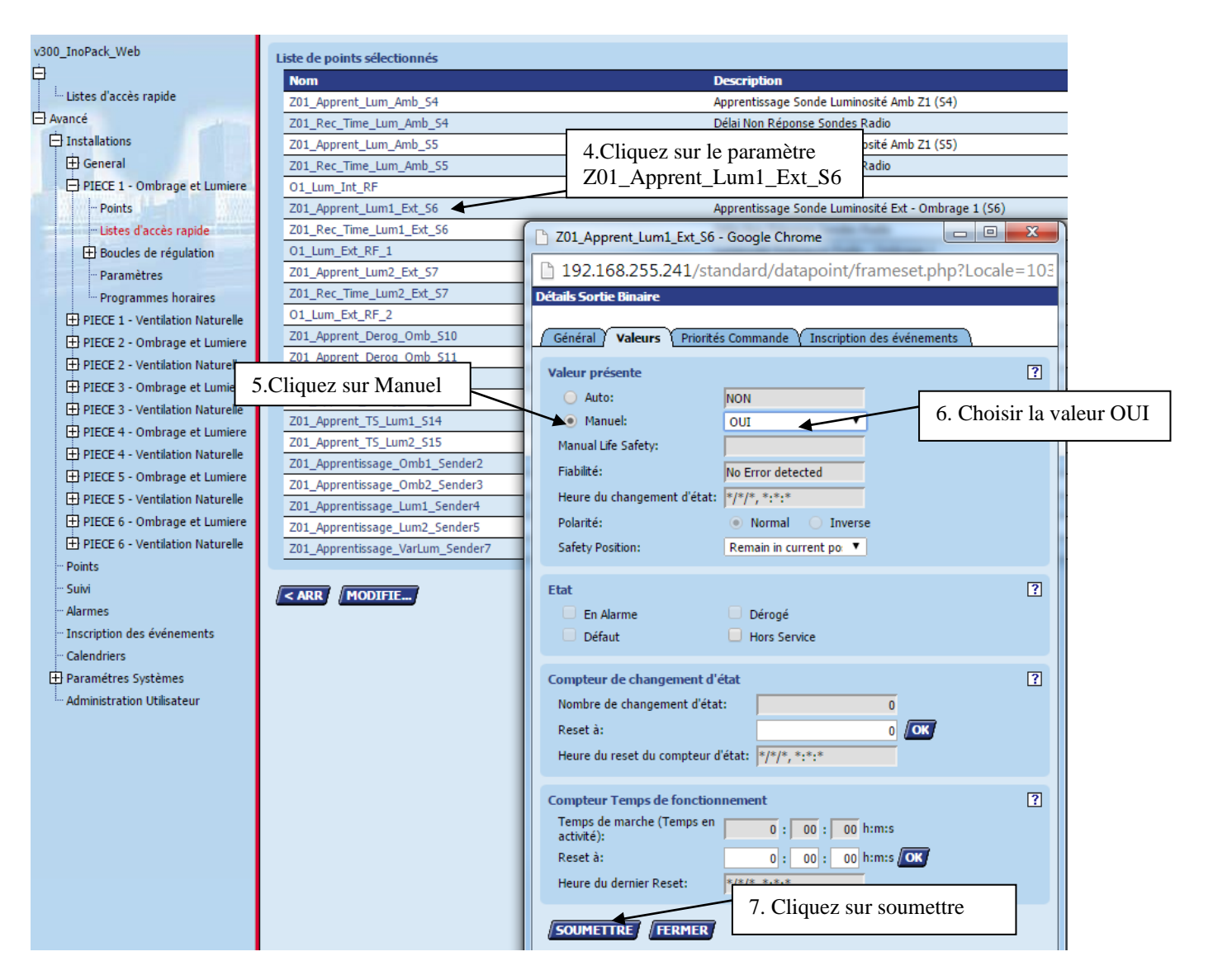

# **Dans les 10 secondes, générer la trame d'apprentissage du capteur à installer.**

Pour générer la trame d'apprentissage du capteur radio 09503-0, approché l'aimant sur le côté de la partie supérieure de la sonde, le télégramme d'apprentissage est alors envoyé. Pour générer la trame d'apprentissage du capteur radio 09503-1, ouvrez la sonde et pressez le bouton d'apprentissage, le télégramme d'apprentissage est alors envoyé.

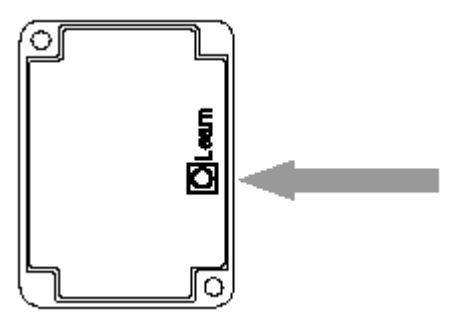

Pour enregistrer une deuxième sonde de luminosité extérieure dans cette zone, effectuer la même opération en choisissant le paramètre Z01\_Apprent\_Lum2\_Ext\_S7

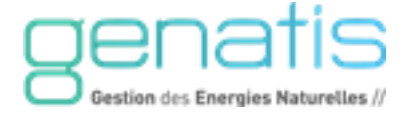

# **7.6.4 Paramétrage**

<span id="page-22-0"></span>Le multi capteur 09557-0 mesure la luminosité sur 3 directions : Sud-Est-Ouest. En cas d'utilisation de ce capteur, il faut attribuer l'orientation de la façade à l'une de ces directions.

Exemple pour la zone d'ombrage O1

**Fast Acces Lists « 2. O1 Réglages »** et réglez le paramètre **O1\_Orientation\_Facade \_1**  « **Orientation Façade »** à la direction voulue.

**Si** le paramètre **O1\_Orientation\_Facade\_1** = **NA,** la luminosité extérieure prise en compte sera la sonde de luminosité 09503-0 (si celle-ci est apprentie). **Pour l'ombrage N°2,** régler le paramètre **O1\_Orientation\_Facade\_2.** 

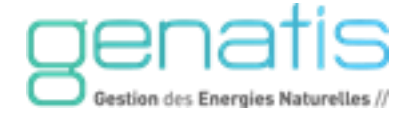

# <span id="page-23-1"></span><span id="page-23-0"></span>**7.7. CONTACT DE POSITION FIN DE COURSE**

# **7.7.1 Références et visuels**

Contact de position radio encastrable

Réf. 09558-1

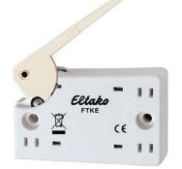

Contact de position radio à applique

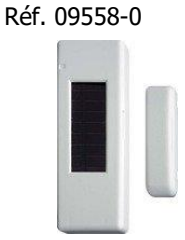

Récepteur relais pour contact de position radio

Réf. 09556-0

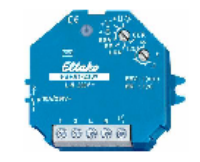

# **7.7.2 Utilisations**

<span id="page-23-2"></span>Les contacts de position de fin de course de fermeture radio sont utilisés pour surveiller que les châssis fonctionnent correctement. La discordance est gérée. En cas de problème, une alarme apparait.

Dans le cas de la surveillance d'un seul châssis, le contact de position 09558-0 ou 09558-1 peuvent être apprenti directement dans la passerelle EnOcean sans utiliser le récepteur radio relais 09556-0.

A partir de 2 contacts de positions radio dans une même zone, il faut utiliser le récepteur de contact 09556-0. Dans ce cas, les contacts de position sont apprentis dans le relais radio.

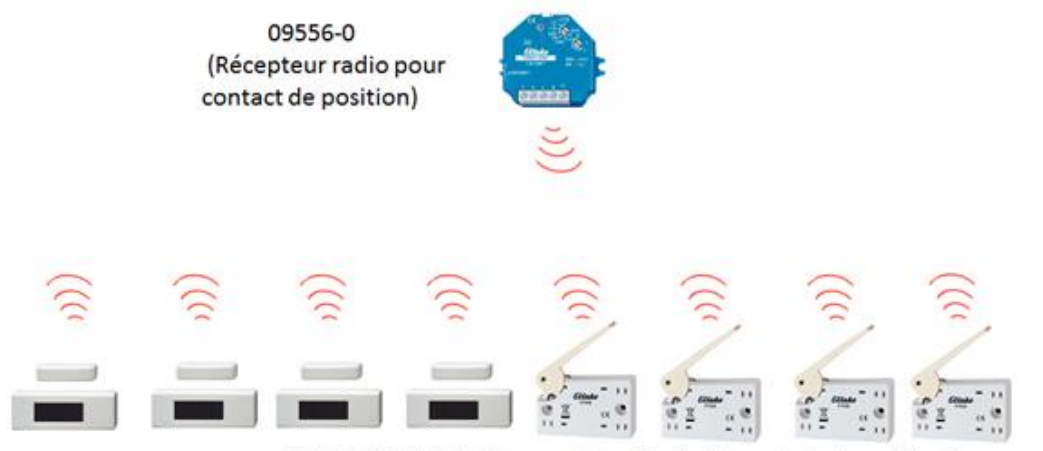

09558-0/09558-1 (Transmetteur Radio de contact de position)

- $\checkmark$  Plus de prise en compte de la synthèse des contacts de position par zone,
- <span id="page-23-3"></span>✓ Prise en compte jusqu'à **35 contacts de positon radio par convertisseur**,

# **7.7.1. Paramétrage**

Pour activer la fonction de gestion des fins de course, accéder à la **Liste d'accès rapide 2. Générales - Réglages** et réglez le paramètre **Auto\_Disco\_Fermeture\_VNI** « **Autorisation Gestion Fin de Course »** à la valeur **OUI**

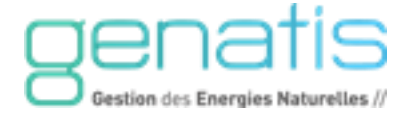

<span id="page-24-0"></span>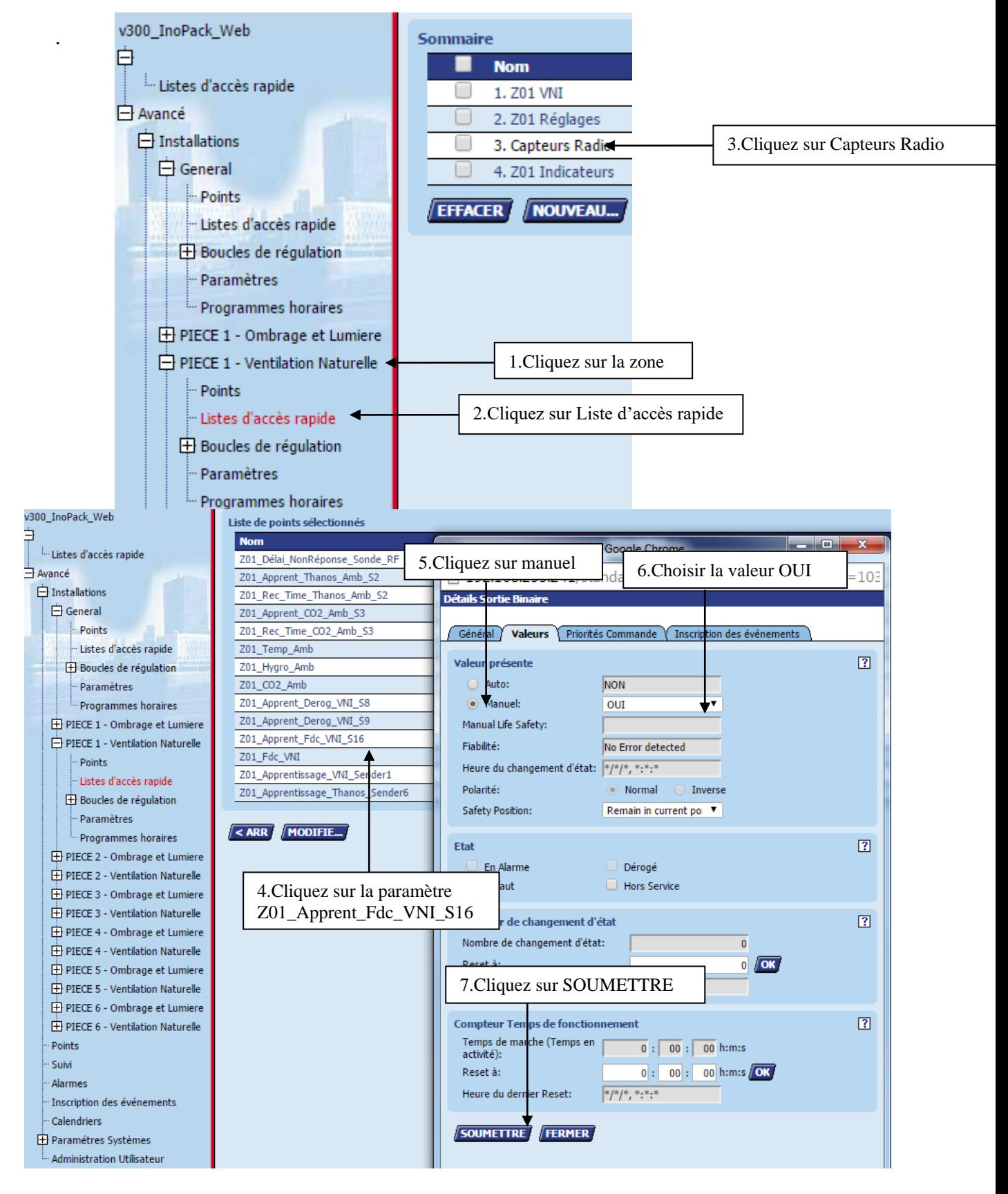

# **7.7.3 Procédure d'apprentissage des contacts Radio**

**Dans les 10 secondes, générer la trame d'apprentissage du capteur à installer.** 

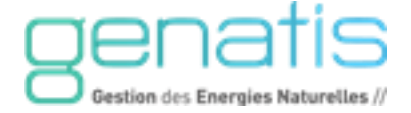

Pour générer la trame d'apprentissage du 09558-0, approché l'aimant sur la marque en façade, le télégramme d'apprentissage est alors envoyé.

Pour générer la trame d'apprentissage du 09558-1, abaisser le levier.

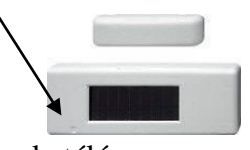

Pour générer la trame d'apprentissage du 09556-0, à la mise sous tension le télégramme d'apprentissage est alors envoyé.

Pour l'apprentissage des contacts 09558-0 ou 09558-1 dans le module 09556-0 :

- 1. Mettre le commutateur rotatif inférieure sur la position ∞
- 2. Positionner le commutateur rotatif supérieur sur la position LRN. La LED clignote lentement.
- 3. Générer la trame d'apprentissage du contact de position. La LED s'éteint.
- 4. Placez le commutateur supérieur en position ER.

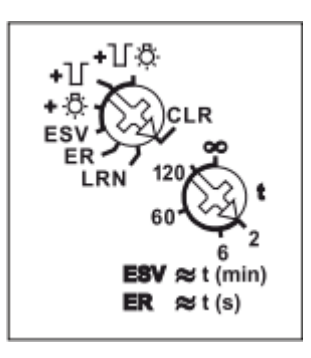

Le module 09556-0 nécessite une alimentation 230VAC.

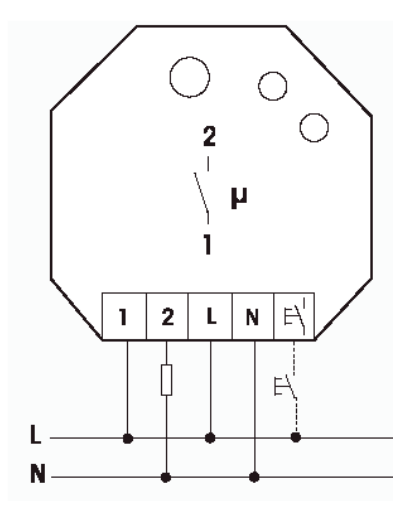

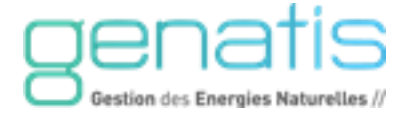

# <span id="page-26-0"></span>**7.8. MODULE D'AMBIANCE THANOS**

<span id="page-26-1"></span>Le Thanos est un module d'ambiance tactile design permettant à l'utilisateur une gestion intuitive de son installation.

# **7.8.1 Référence et visuel**

<span id="page-26-3"></span>Module d'ambiance Thanos Référence : 09561-0

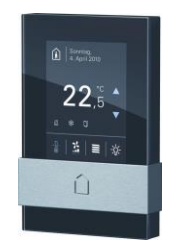

# **7.8.2 Utilisations**

<span id="page-26-2"></span>Le Thanos intègre une sonde de température et d'hygrométrie qui prend les mesures des conditions ambiantes de la zone et les retranscris à l'écran, grâce à une interface ergonomique. Des commandes locales permettent une dérogation manuelle d'ouverture ou de fermeture. Des indicateurs informent de l'état général de fonctionnement de la zone.

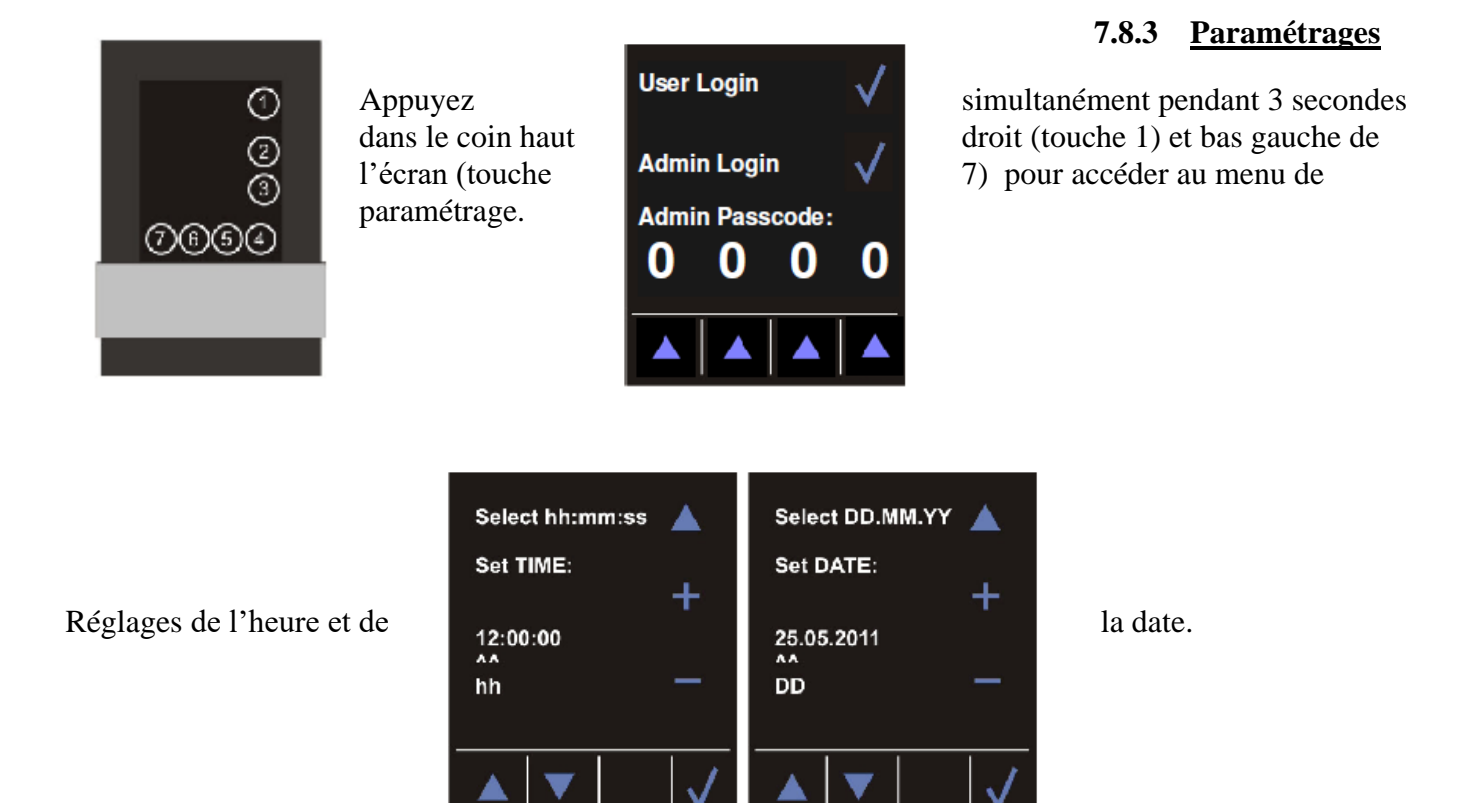

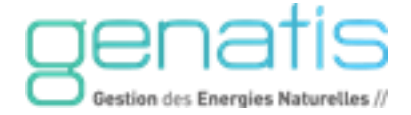

<span id="page-27-0"></span>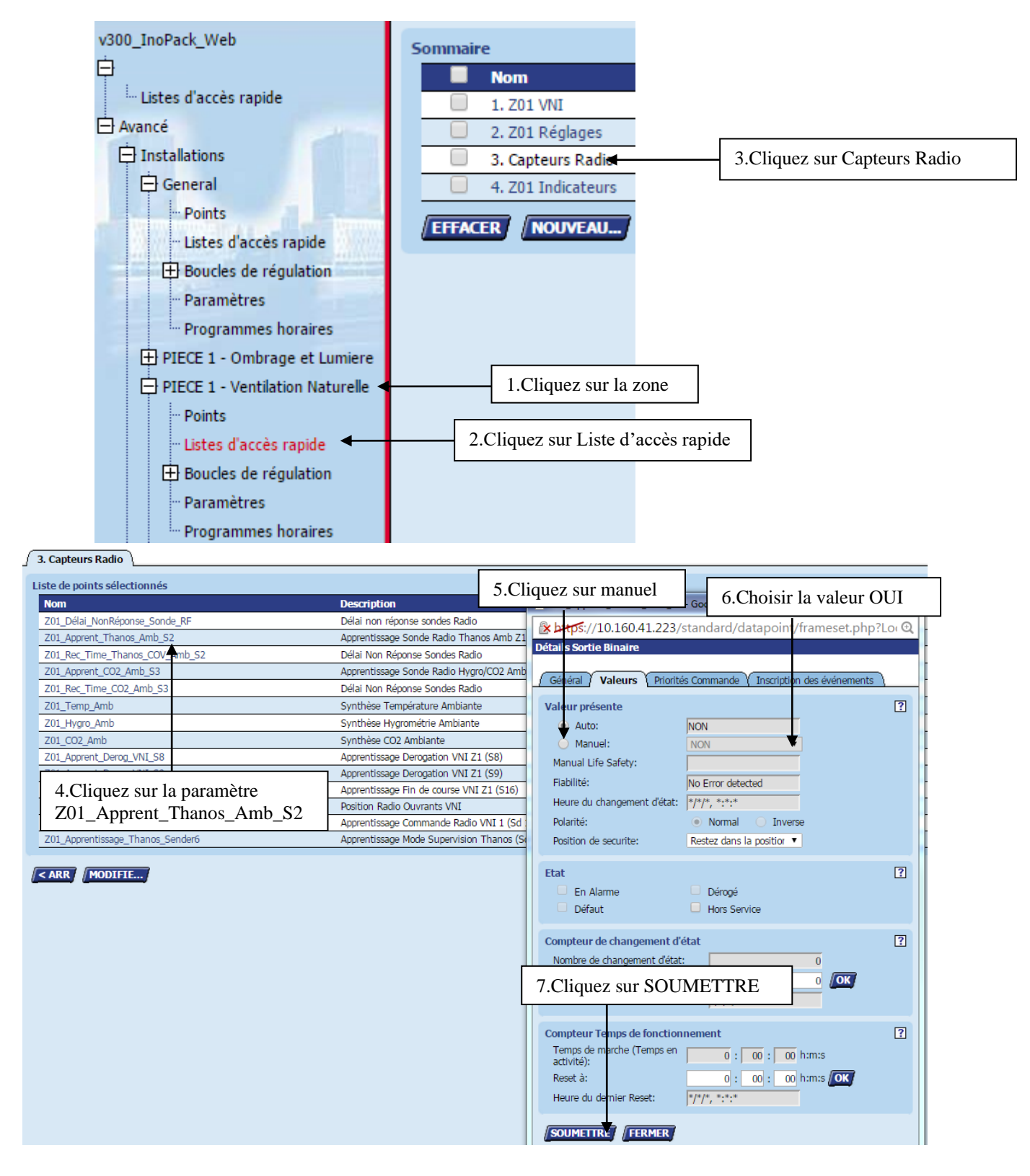

# **7.8.4 Procédure d'apprentissage des contacts Radio**

# **Dans les 10 secondes, générer la trame d'apprentissage du capteur à installer.**

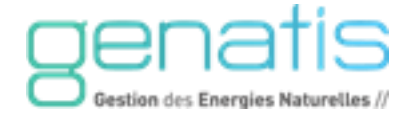

Appuyez simultanément pendant 3 secondes dans le coin haut droit (touche 1)

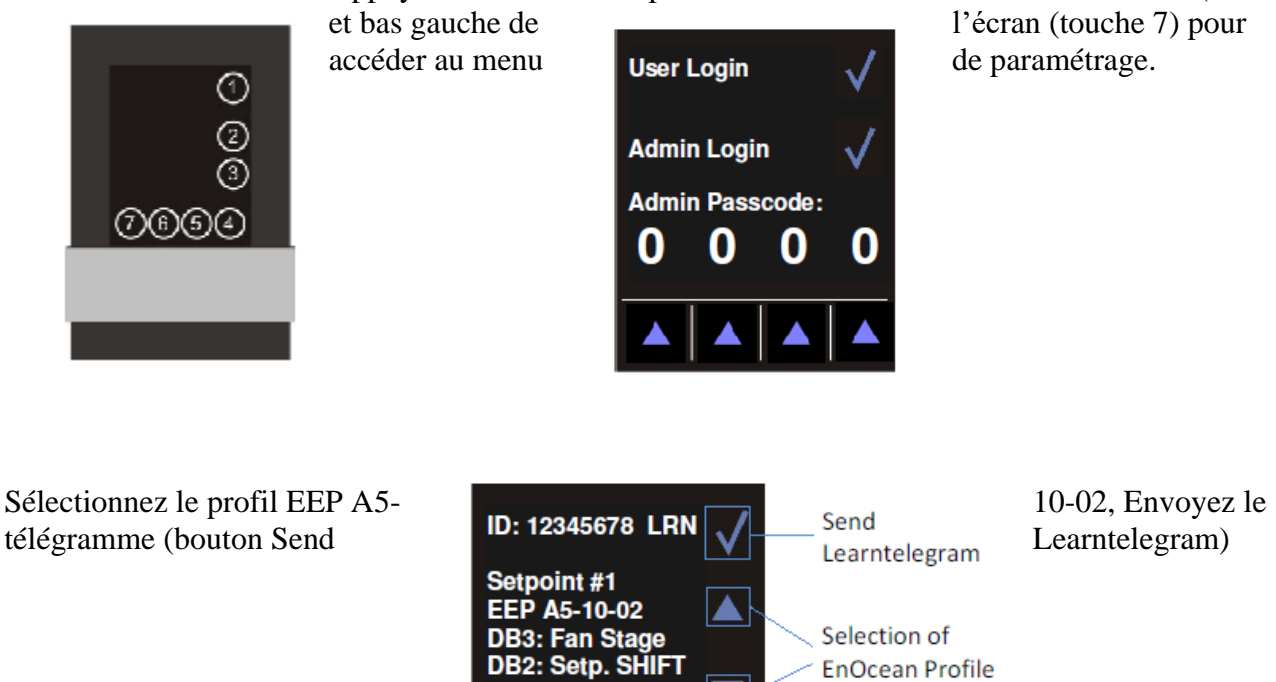

Sélectionner ensuite le channel 20 et le mettre en mode apprentissage.

**Dans les 2 secondes, générer la trame d'apprentissage de l'InoPack.** 

DB1: Temp. **DB0: Occupancy** 

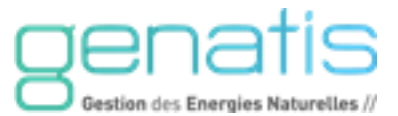

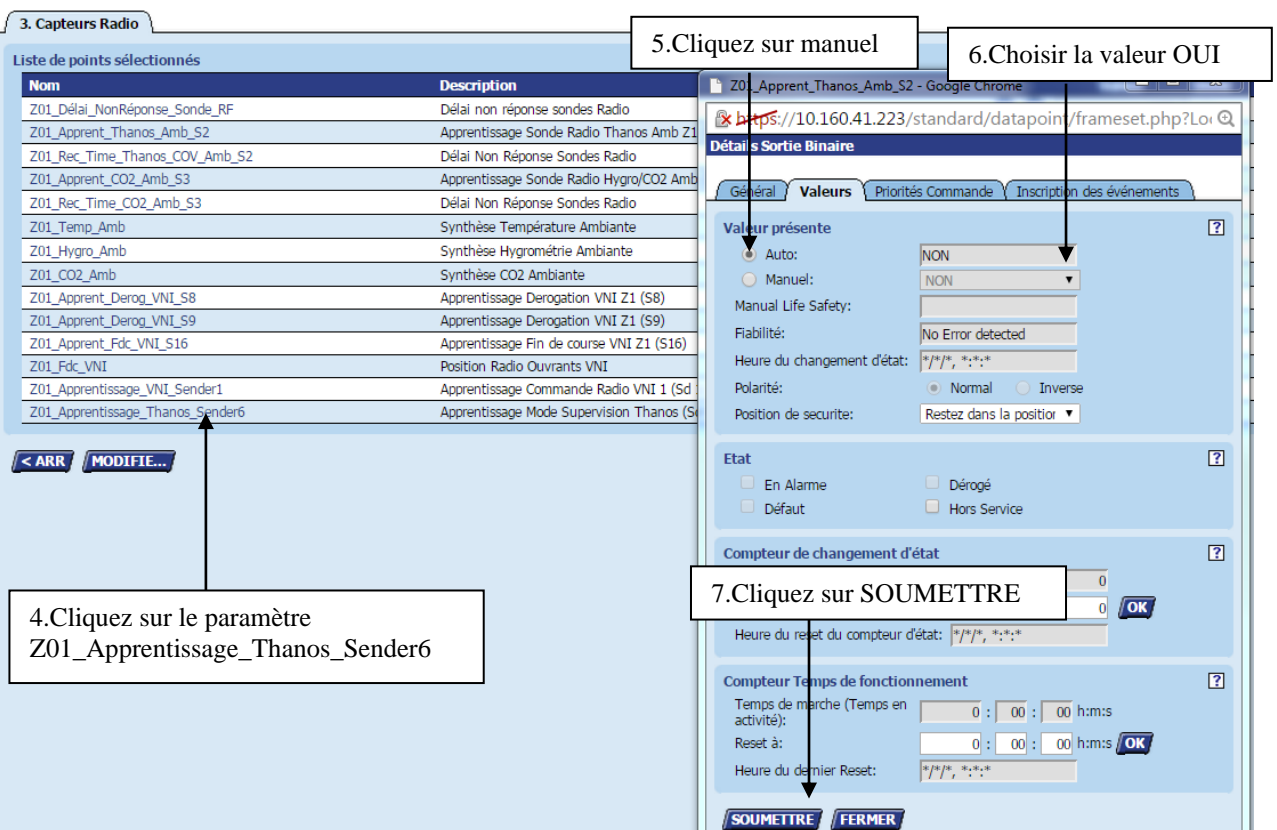

# <span id="page-29-0"></span>**7.8.5 Raccordements**

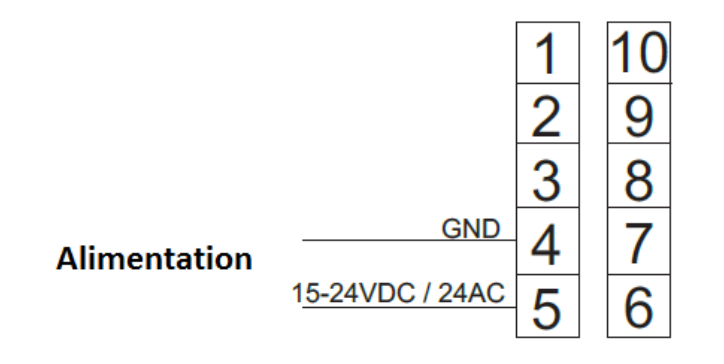

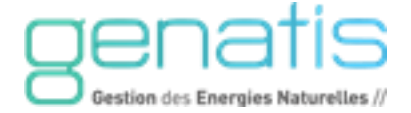

# <span id="page-30-1"></span><span id="page-30-0"></span>**7.9. SONDES D'AMBIANCE**

# **7.9.1 Référence et visuel**

Sonde Radio Température ambiante Décalage consigne Référence : 09501-1 Sonde Radio Température ambiante Référence : 09501-0 Sonde Radio CO2 Température ambiante Référence : 09509-0 Sonde Radio CO2 Température ambiante Hygrométrie avec écran Référence : 09501-0 Sonde Radio C02 Température ambiante Hygrométrie Référence : 09509-1

# **7.9.2 Utilisations**

<span id="page-30-2"></span>L'InoPack® Web peut prendre en compte pour chaque zone : trois grandeurs physiques différentes parmi lesquelles la température, l'hygrométrie, le taux de CO2.

# **7.9.3 Procédure d'apprentissage de la sonde Radio**

<span id="page-30-3"></span>Allez dans le **menu** de la **Fast Acces Lists Apprentissage Sonde Radio** de la passerelle dédiée à l'ombrage correspondant et passez le paramètre approprié à OUI. Après l'apprentissage, le paramètre repasse à NON automatiquement

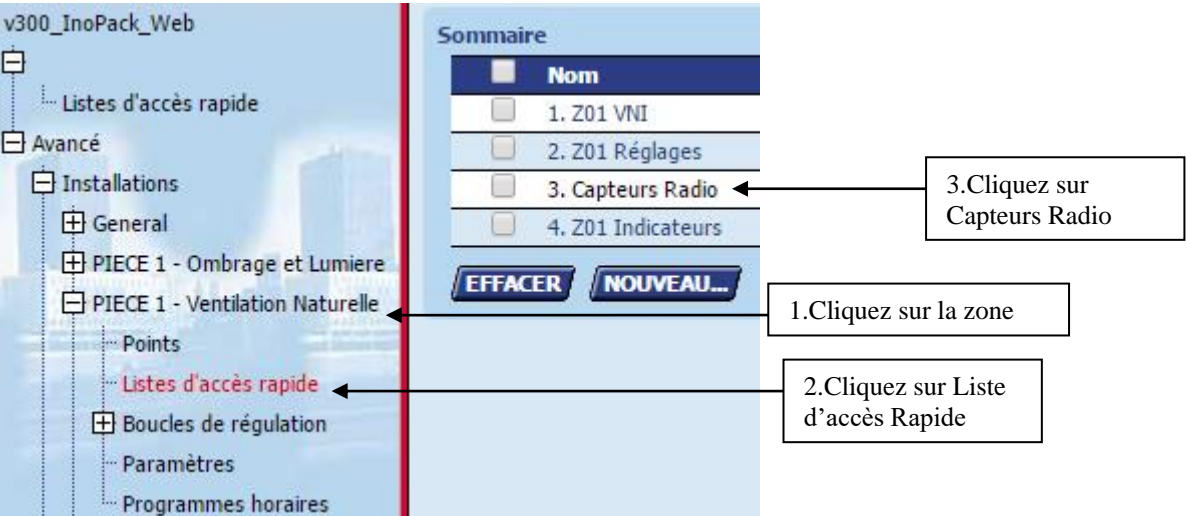

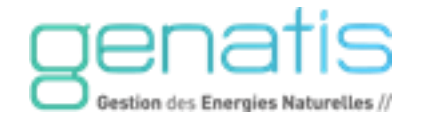

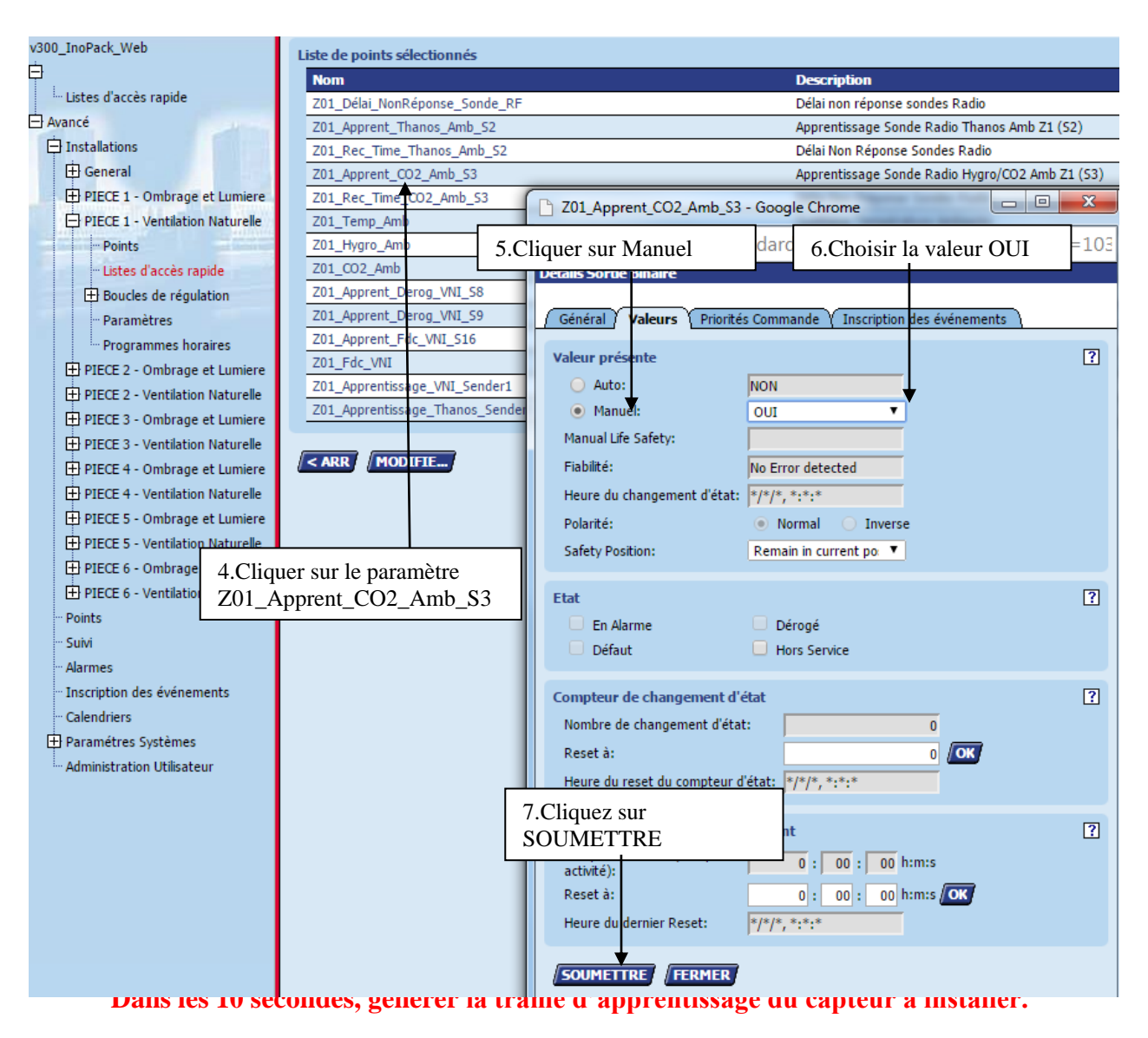

Pour générer la trame d'apprentissage, ouvrir le capteur.

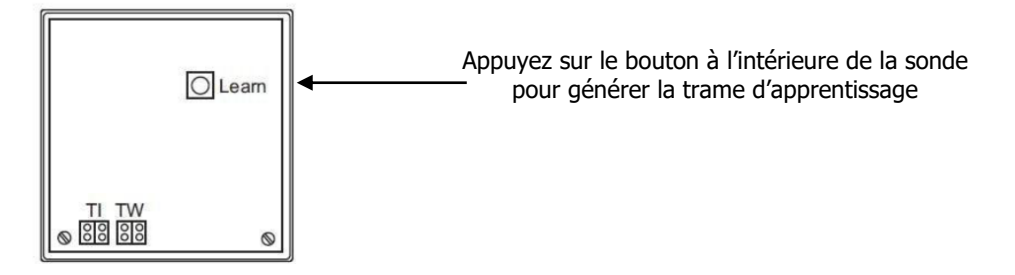

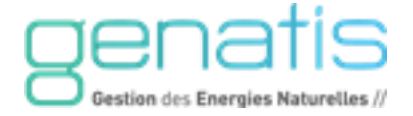

# <span id="page-32-0"></span>**7.10. INTERRUPTEUR RADIO**

# **7.10.1 Référence et visuel**

<span id="page-32-1"></span>Il existe un grand nombre de modèle pouvant répondre aux choix technologiques et esthétiques. Consultez Souchier pour une demande spécifique.

# **7.10.2 Utilisations**

<span id="page-32-2"></span>Deux interrupteurs par zone de ventilation peuvent être apprenties. Deux interrupteurs par zone d'ombrage peuvent être apprenties. Deux interrupteurs par zone d'éclairage peuvent être apprenties.

# **7.10.3 Procédure d'apprentissage de l'interrupteur de VNI**

<span id="page-32-3"></span>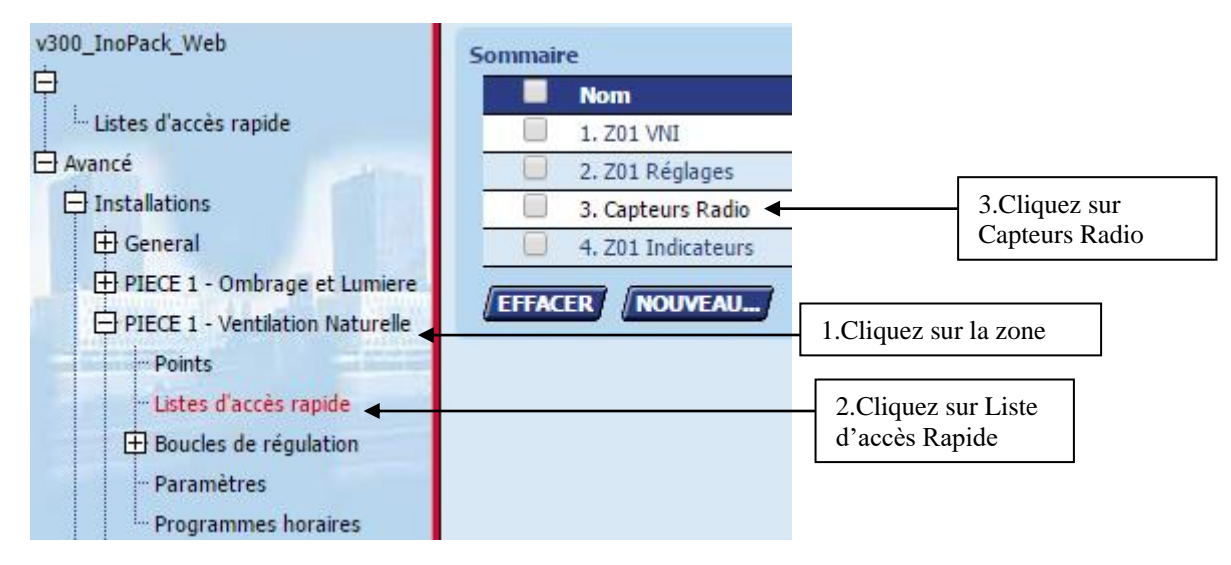

Pour l'apprentissage des interrupteurs d'ombrage et de lumière, cliquez sur PIECE 1 – Ombrage et Lumière, puis sur listes d'accès rapide et enfin sur Capteurs Radio.

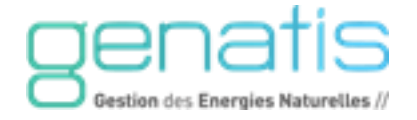

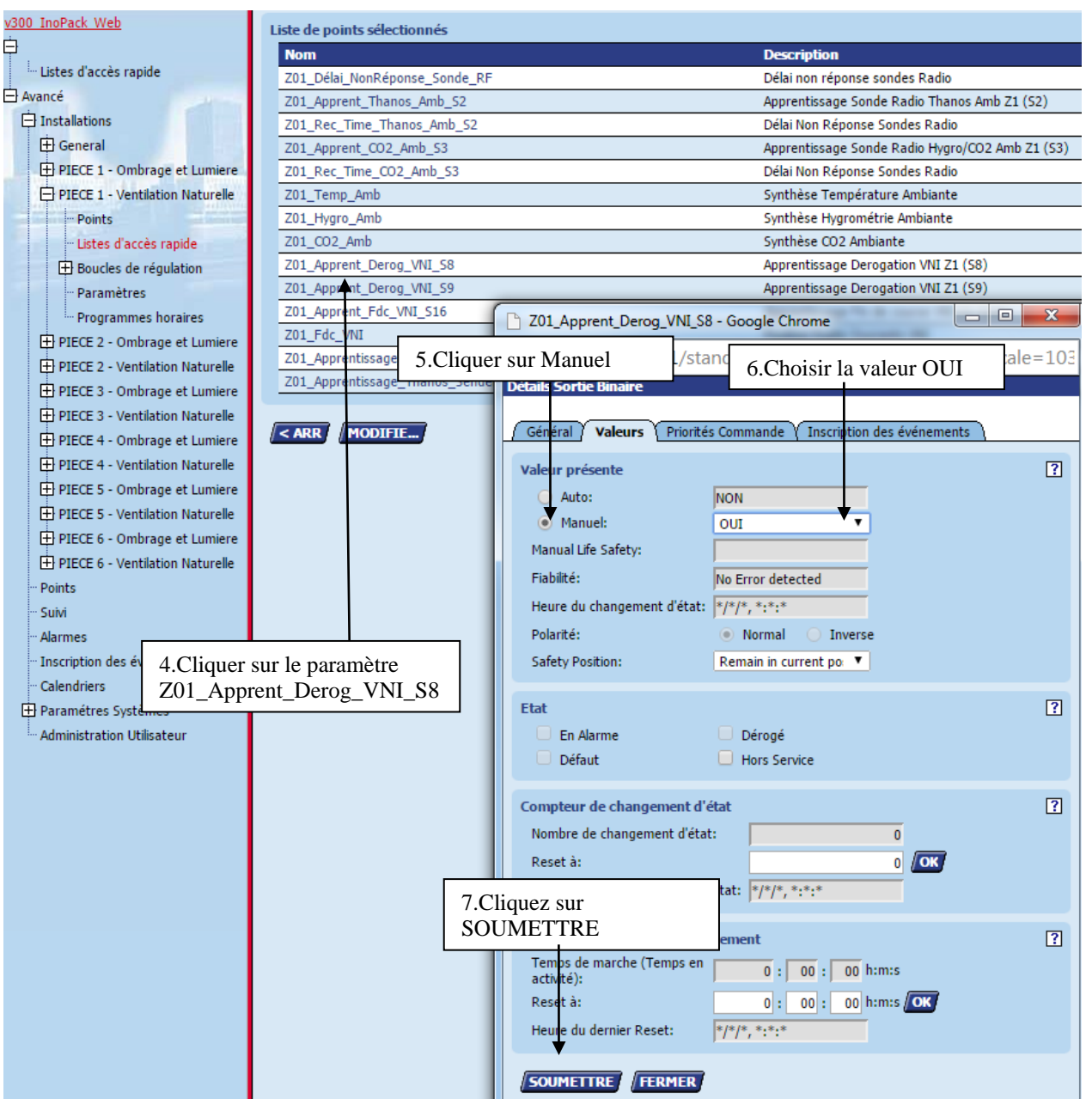

**Dans les 10 secondes, générer la trame d'apprentissage en appuyant sur l'interrupteur.**

Pour l'apprentissage du deuxième interrupteur de ventilation, effectuer la même procédure en cliquant sur le paramètre Z01\_Apprent\_Derog\_VNI\_S9.

Pour l'apprentissage des interrupteurs d'ombrage, effectuer la même procédure en cliquant sur le paramètre Z01\_Apprent\_Derog\_Omb\_S10 ou [Z01\\_Apprent\\_Derog\\_Omb\\_S11](javascript:openDatapointDetails%20()

Pour l'apprentissage des interrupteurs de lumière, effectuer la même procédure en cliquant sur le paramètre Z01\_Apprent\_Derog\_Lum\_S12 ou Z01\_Apprent\_Derog\_Lum\_S13.

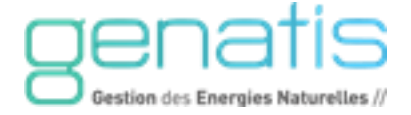

# <span id="page-34-1"></span><span id="page-34-0"></span>**7.11. SONDES DE LUMINOSITE AMBIANTE ET CAPTEUR DE PRESENCE**

# **7.11.1 Référence et visuel**

Détecteur de présence et Sonde de luminosité Réf : 09504-0

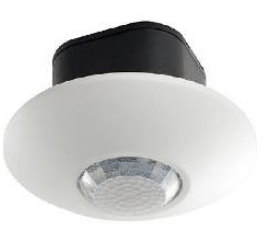

Détecteur de présence et Sonde de luminosité Réf : 09504-3

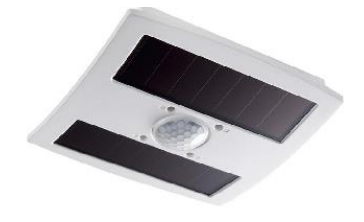

# **7.11.2 Utilisations**

<span id="page-34-3"></span><span id="page-34-2"></span>Deux sondes de luminosité ambiante par zone de SOI peuvent être utilisées. La valeur moyenne amortie des deux sondes sera prise en compte pour la régulation.

# **7.11.3 Procédure d'apprentissage**

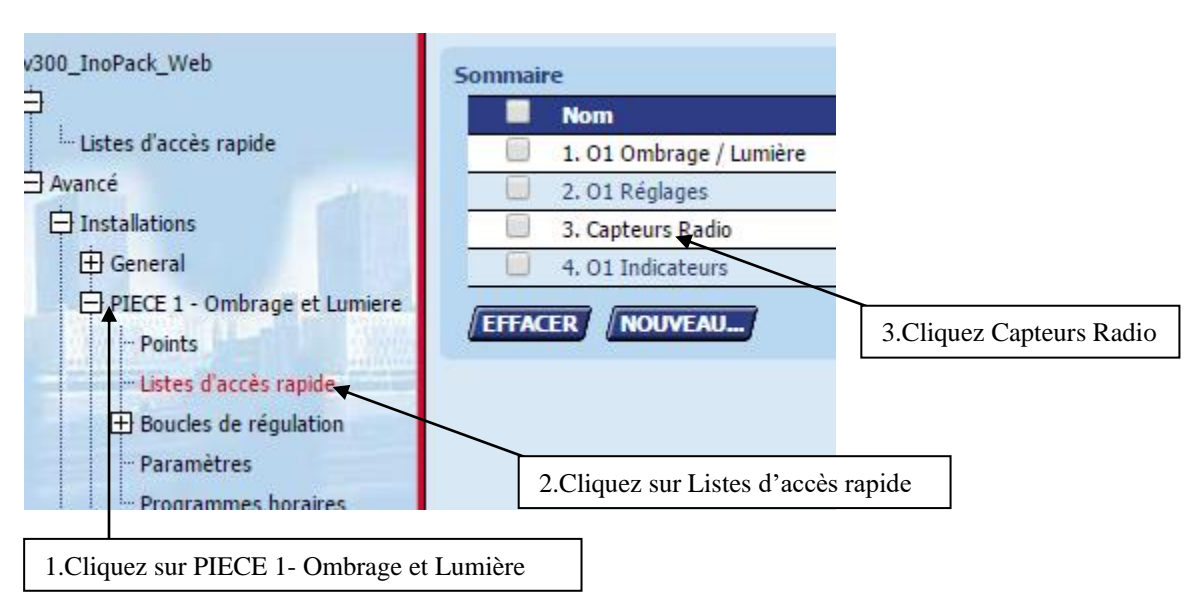

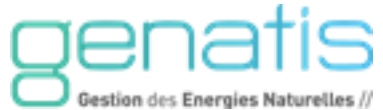

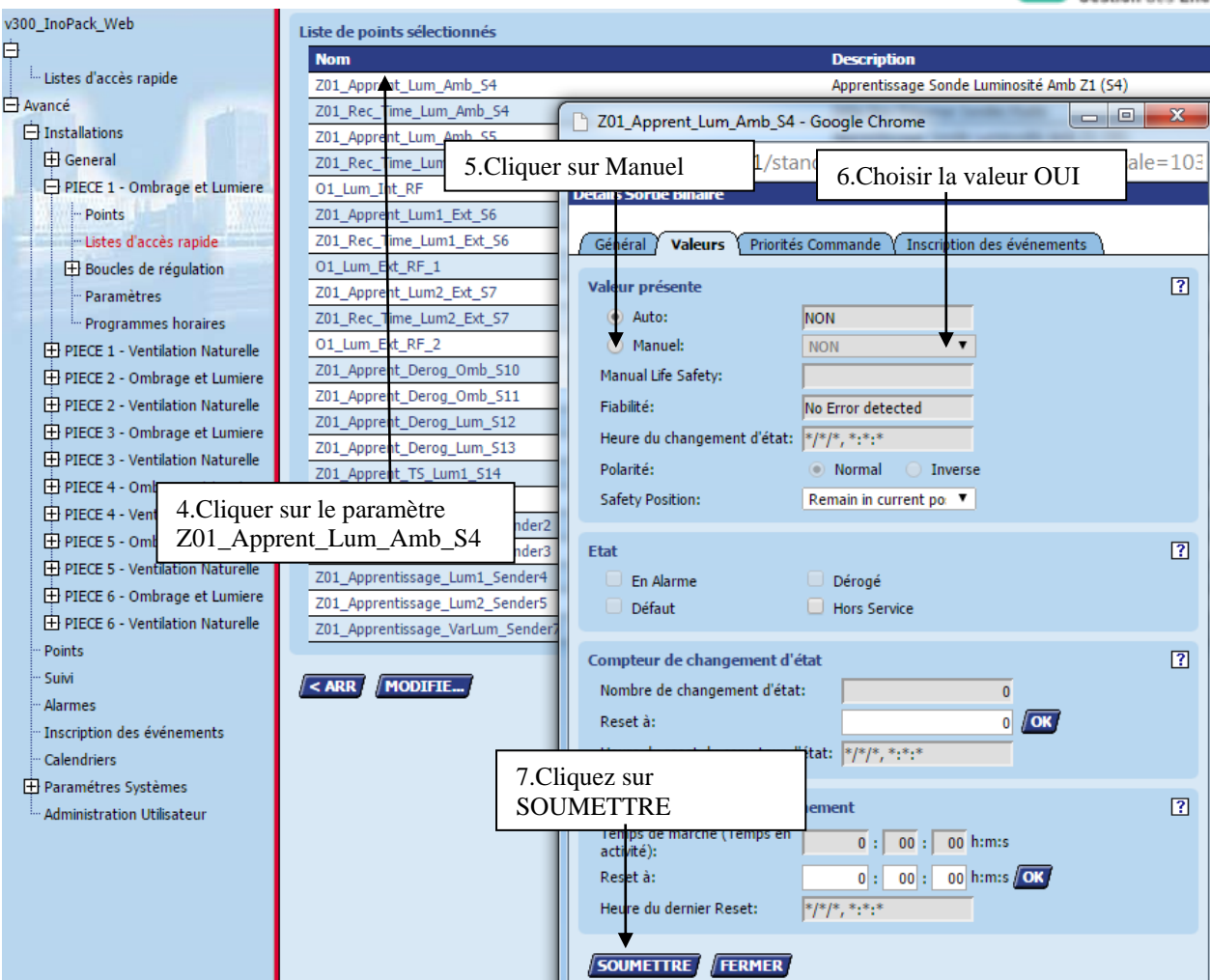

**Dans les 10 secondes, générer la trame d'apprentissage en appuyant sur l'interrupteur.**

Pour l'apprentissage de la deuxième sonde de luminosité, effectuer la même procédure en cliquant sur le paramètre Z01\_Apprent\_Lum\_Amb\_S5.

Pour générer la trame d'apprentissage, appuyer sur le bouton d'apprentissage.

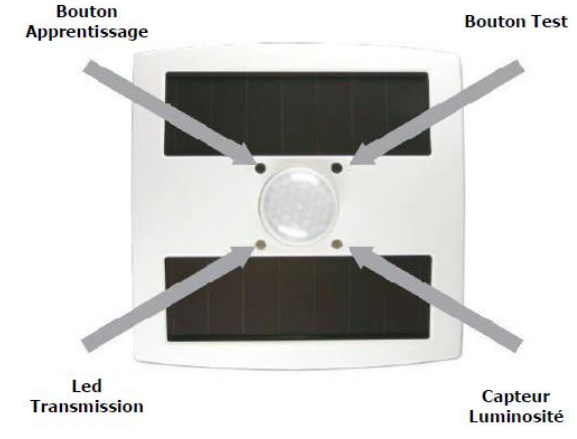

# **7.11.4 Paramétrage**

<span id="page-35-0"></span>Dans le menu Z01 Réglages, le paramètre Z01\_Config\_Présence permet de configurer le fonctionnement de la zone en ce qui concerne la période d'occupation. Choisissez entre : Présence Ou horaire/Présence Et Horaire/Présence.

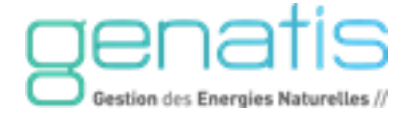

# <span id="page-36-0"></span>**7.12. RELAIS DE COMMANDE RADIO**

# **7.12.1 Référence et visuel**

<span id="page-36-1"></span>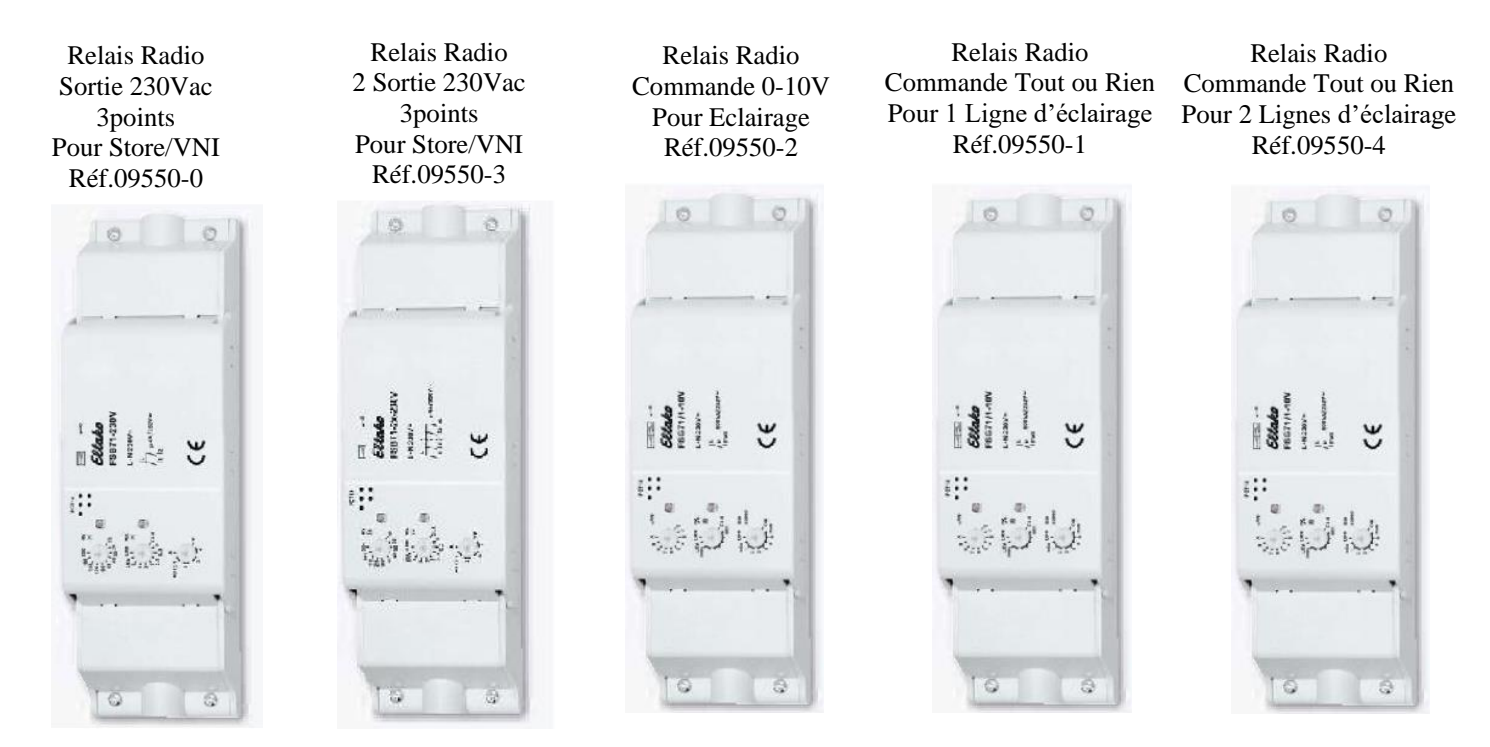

# **7.12.2 Utilisations**

<span id="page-36-2"></span>La commande d'éclairage est en tout ou rien ou en gradation de lumière 0-10V selon le type de relais de commande apprenti.

<span id="page-36-3"></span>Un nombre illimité de relais Radio peut être apprenti par zone.

# **7.12.3 Procédure d'apprentissage**

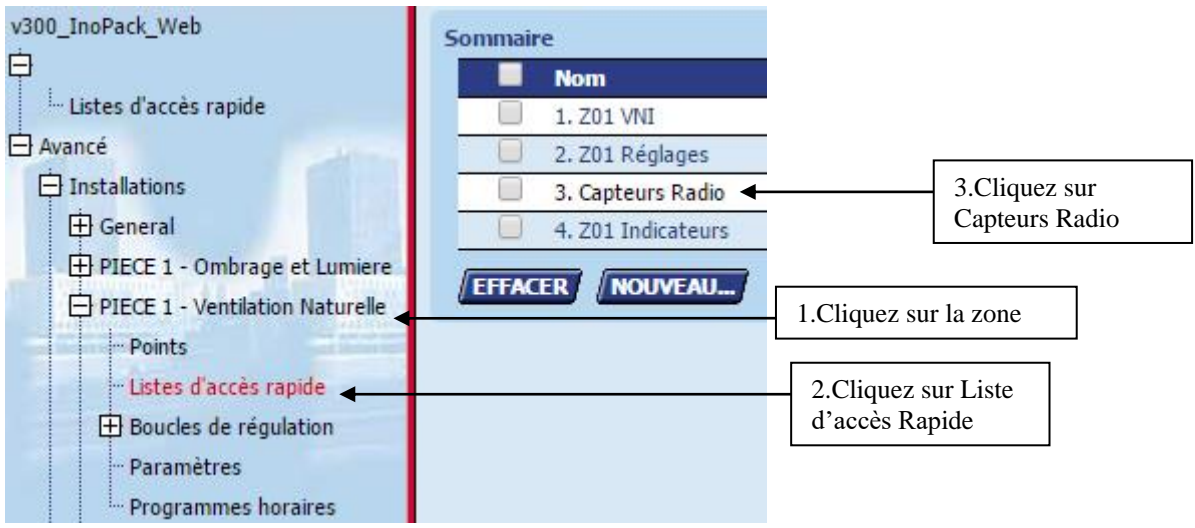

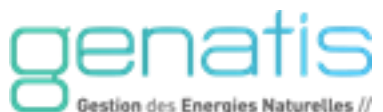

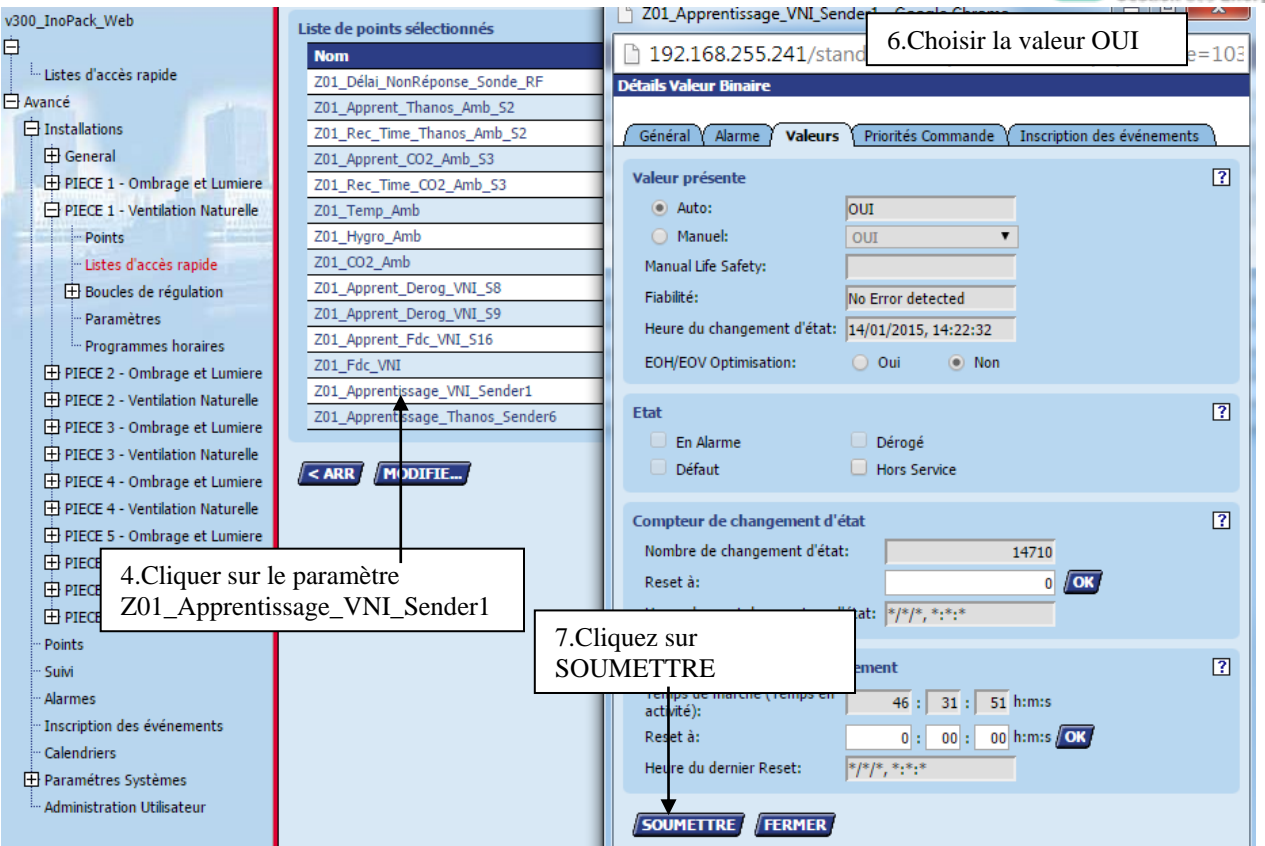

**Avant d'appuyer sur soumettre, mettre le relais en mode apprentissage.**

Pour l'apprentissage du relais de commande de store 1, effectuer la même procédure en cliquant sur le paramètre Z01 Apprentissage Omb1 Sender2.

Pour l'apprentissage du relais de commande de store 2, effectuer la même procédure en cliquant sur le paramètre Z01\_Apprentissage\_Omb2\_Sender3.

Pour l'apprentissage du relais de commande de lumière 1 en tout ou rien, effectuer la même procédure en cliquant sur le paramètre Z01\_Apprentissage\_Lum1\_Sender4

Pour l'apprentissage du relais de commande de lumière 2 en tout ou rien, effectuer la même procédure en cliquant sur le paramètre Z01\_Apprentissage\_Lum2\_Sender5

<span id="page-37-0"></span>Pour l'apprentissage du relais de commande de lumière en mode gradateur, effectuer la même procédure en cliquant sur le paramètre Z01\_Apprentissage\_VarLum\_Sender7

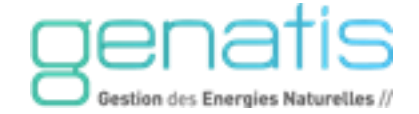

# <span id="page-38-0"></span>**7.13.1 Référence et visuel**

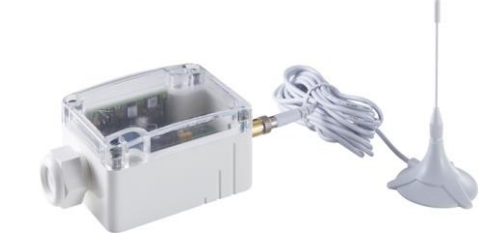

Référence : 09552-0

# **7.13.2 Utilisations**

<span id="page-38-1"></span>La passerelle de communication permet d'utiliser les capteurs et actionneurs radio.

# **7.13.3 Caractéristiques techniques**

- <span id="page-38-2"></span>• Alimentation : 24 Vcc / 24 Vac.
- Consommation : 1,5 VA,
- Plage de service : -20 à 60 °C,
- Indice de Protection : IP42.

*\*Informations non exhaustive, pour plus de détails consultez la documentation technique du produit*

# **7.13.4 Raccordement**

<span id="page-38-3"></span>Il est conseillé d'utiliser un câble blindé torsadé selon la norme EIA RS485 entre la carte de base et la passerelle.

Pour toute information concernant la section de câble, la longueur max., d'éventuelles exigences de blindage et de mise à la terre ainsi que le nombre max. d'appareils connectés à un Bus, se reporter au standard EIA-485.

La longueur du câble entre l'InoPack® Web et la passerelle de communication affecte la vitesse de transmission (en baud). Le tableau ci-après donne quelques exemples

# Tableau 6. vitesse en baud selon longueur max. de câble pour RS485

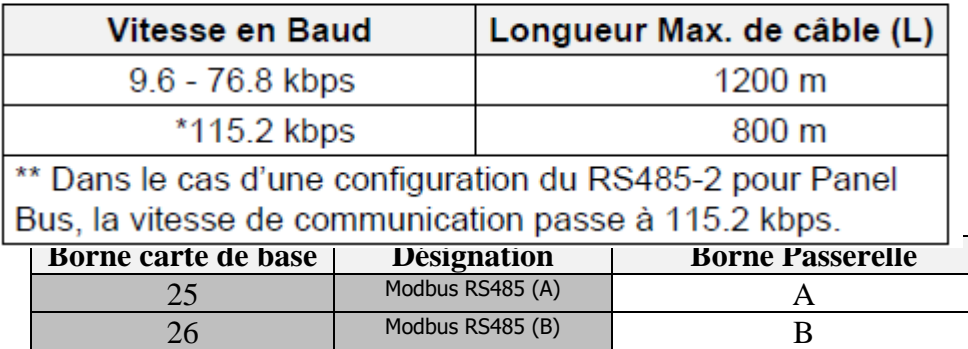

# <span id="page-38-4"></span>**7.13.5 Réglages**

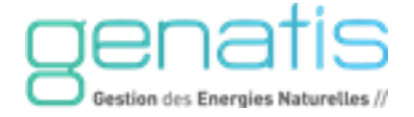

La communication entre la carte de base et la passerelle est prévu pour fonctionner avec les paramètres suivants :

- Modbus/Mode : RTU
- Vitesse : 59800 Bauds
- Parité : Sans parité
- DIP switch 6 : ON

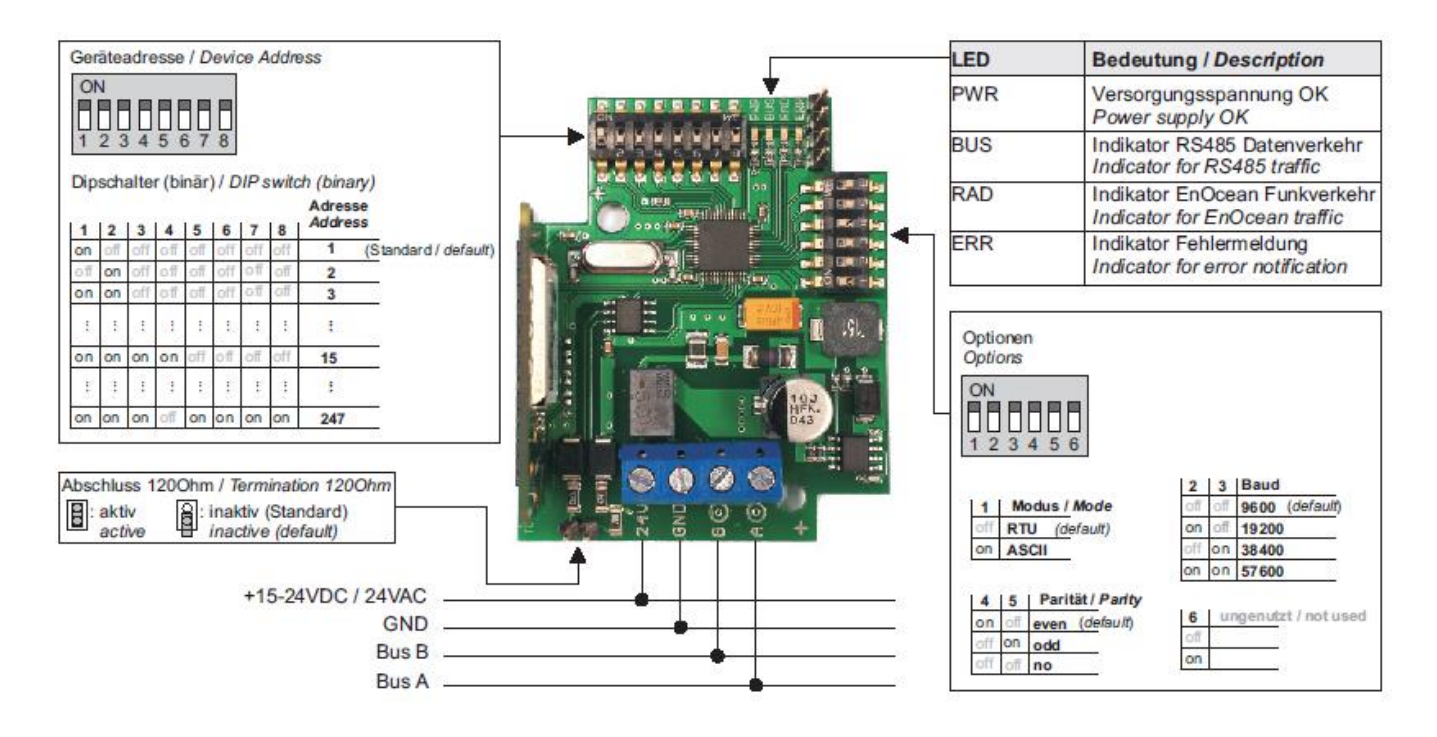

# <span id="page-39-0"></span>**7.13.6 Attribution des zones aux passerelles**

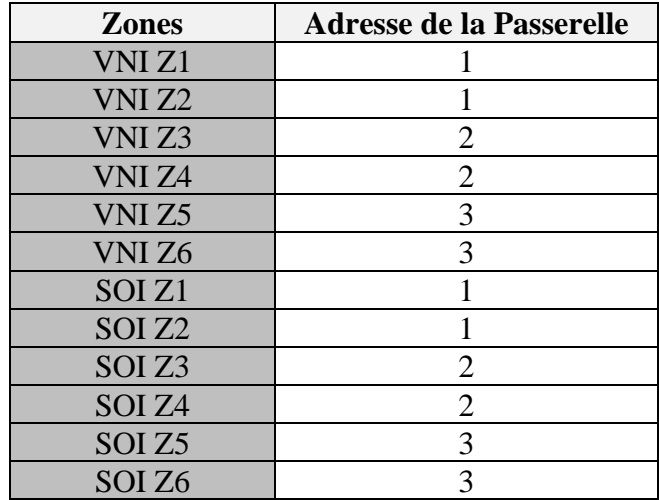

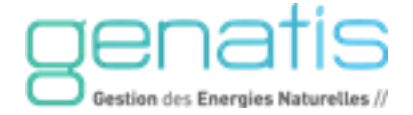

# **7.13.7 Positionnement des Swtichs**

<span id="page-40-0"></span>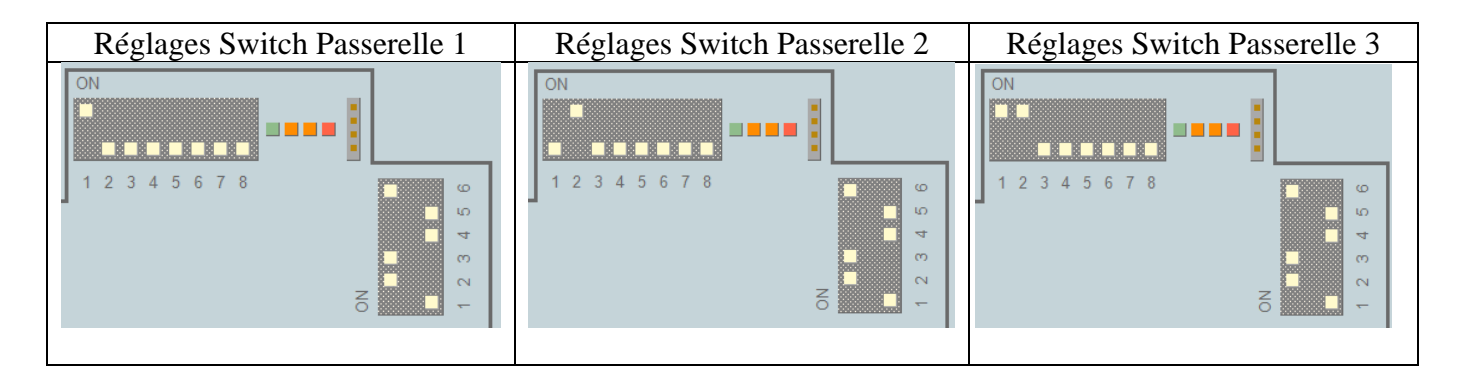

# **7.13.8 Vérification de la communication avec les passerelles**

<span id="page-40-1"></span>Allez dans le menu Paramètres Système/Diagnostics/Modbus

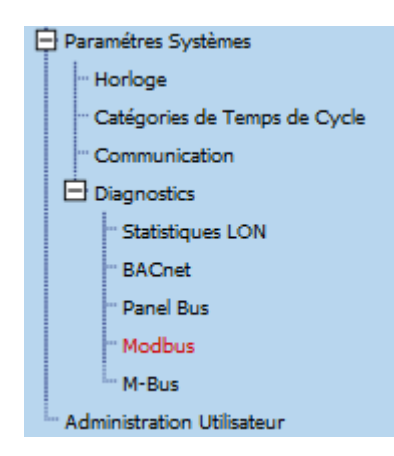

Le status Online indique que la passerelle communique correctement. Le status Offline indique un problème de communication avec la passerelle.

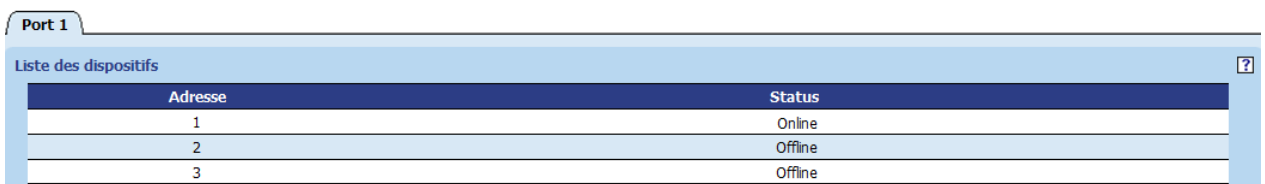

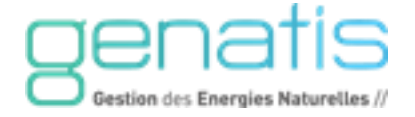

# <span id="page-41-0"></span>**7.14. COMMUTATEUR AUTO / OUVERTURE MANUELLE / FERMETURE MANUELLE - OUVRANTS**

Un commutateur AUTOMATIQUE / OUVERTURE MANUELLE / FERMETURE MANUELLE, permettra l'ouverture ou la fermeture manuelle de la façade concernée.

Pour cela, vous pouvez utiliser, au choix, les produits Souchier suivants :

- 13913-0 : Commutateur 3 positions
- 13913-1 : Commutateur 3 postions, à clé

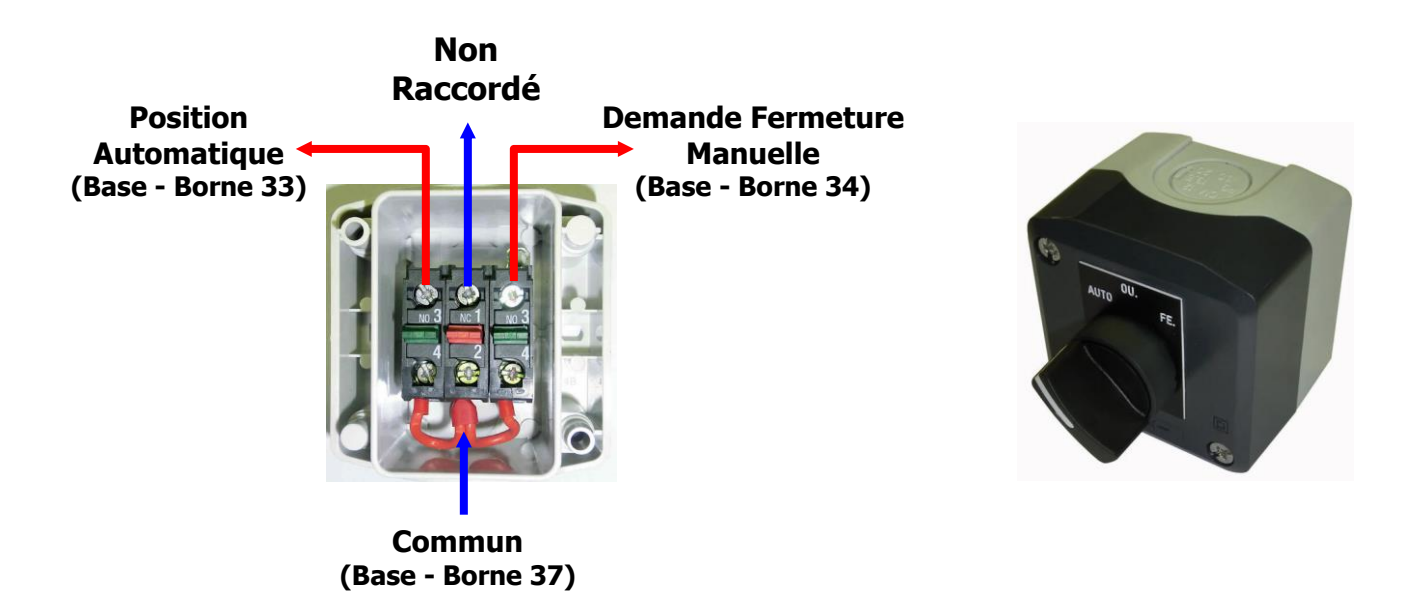

# <span id="page-41-1"></span>**7.15. COMMUTATEUR AUTO / FERMETURE MANUELLE / OUVERTURE MANUELLE SOI**

Un commutateur AUTOMATIQUE / OUVERTURE MANUELLE / FERMETURE MANUELLE, permettra l'ouverture ou la fermeture manuelle de l'ensemble des systèmes d'ombrage.

Pour cela, vous pouvez utiliser, au choix, les produits Souchier suivants :

- 13913-0 : Commutateur 3 positions
- 13913-1 : Commutateur 3 postions, à clé

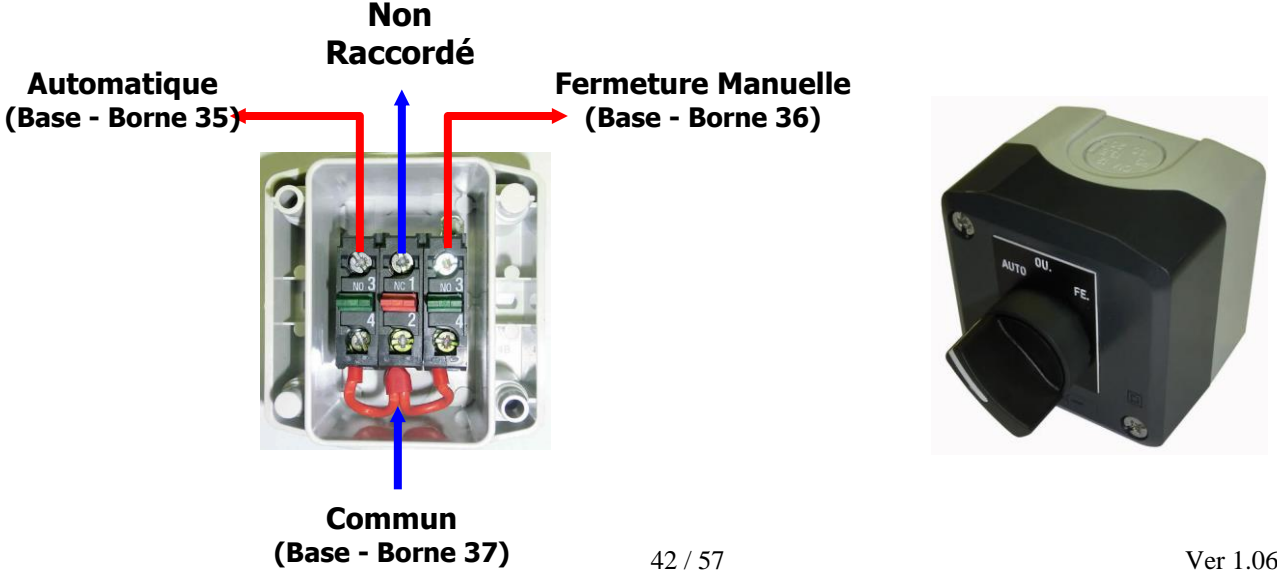

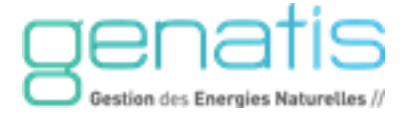

# <span id="page-42-0"></span>**7.16. DEROGATION LOCALE VENTILATION**

Un interrupteur poussoir 2 canaux attribué à une permettra une dérogation locale sur la fonction concernée. Les dérogations locales sont inhibées si les commutateurs ne sont pas en position Auto, en cas de présence de pluie/vent ou d'incendie.

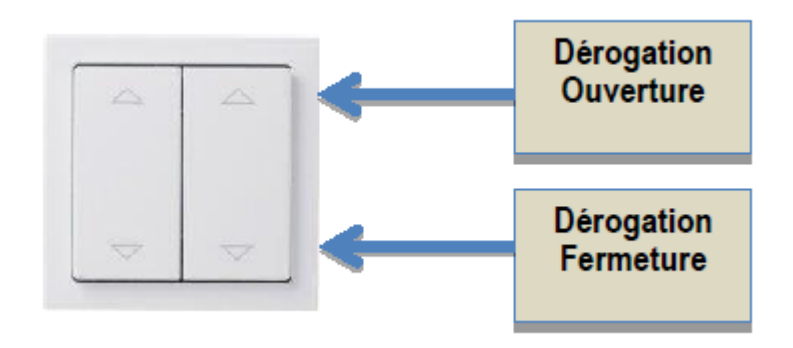

Un appuie long sur l'ouverture enclenche l'ouverture complète des ouvrants.

Une nouvelle impulsion arrête la manœuvre des ouvrants.

Un appuie court sur l'ouverture enclenche la manœuvre d'ouverture tant que la pression est exercée sur le bouton.

Le principe est réciproquement équivalent pour la commande de fermeture.

La position demandée sera active pendant une période prédéfinie paramétrable (60 mn par défaut). Une large gamme d'interrupteur radio est disponible comprenant des designs et des couleurs différentes.

Il est possible de faire l'apprentissage de deux boutons de dérogation par zone pour la ventilation.

# <span id="page-42-1"></span>**7.17. DEROGATION LOCALE STORE**

Un interrupteur poussoir 2 canaux attribué à une permettra une dérogation locale sur la fonction concernée. Les dérogations locales sont inhibées si les commutateurs ne sont pas en position Auto, en cas de présence de pluie/vent ou d'incendie.

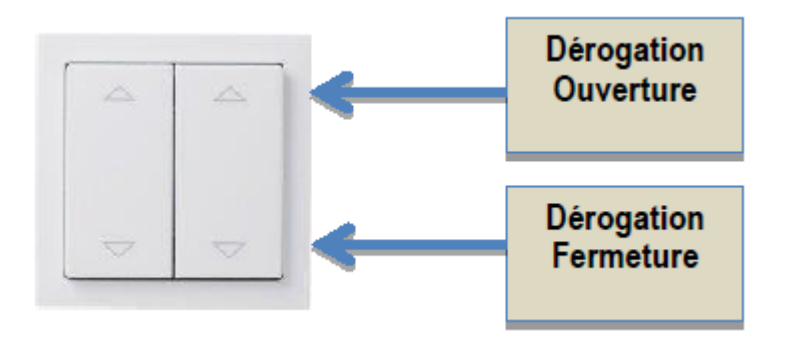

Un appuie long sur l'ouverture enclenche l'ouverture complète des stores.

Une nouvelle impulsion arrête la manœuvre des stores.

Un appuie court sur l'ouverture enclenche la manœuvre d'ouverture tant que la pression est exercée sur le bouton.

Le principe est réciproquement équivalent pour la commande de fermeture.

La position demandée sera active pendant une période prédéfinie paramétrable (60 mn par défaut). Une large gamme d'interrupteur radio est disponible comprenant des designs et des couleurs différentes.

Il est possible de faire l'apprentissage de deux boutons de dérogation par zone pour les stores.

<span id="page-42-2"></span>**7.18. DEROGATION LOCALE LUMIERE**

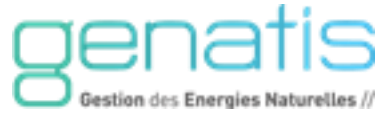

Un appuie court sur le symbole O permet d'extinction de la lumière concerné, le symbole I permet l'allumage.

La position demandée sera active pendant une période prédéfinie paramétrable (60 mn par défaut).

Une large gamme d'interrupteur radio est disponible comprenant des designs et des couleurs différentes. Il est possible de faire l'apprentissage de deux boutons de dérogation par zone pour les stores.

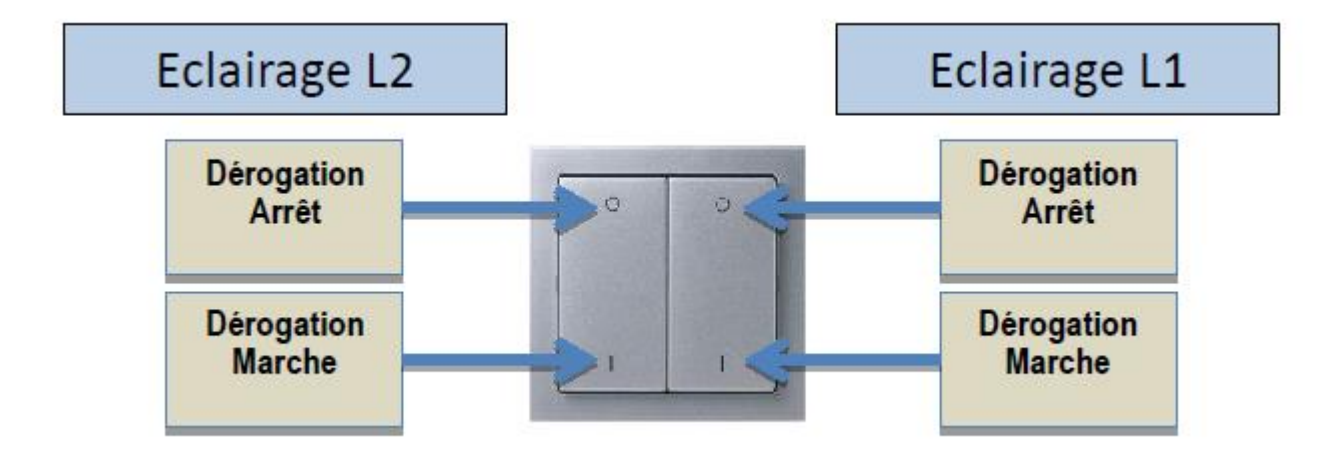

# <span id="page-43-0"></span>**8. TERMINAL OPERATEUR**

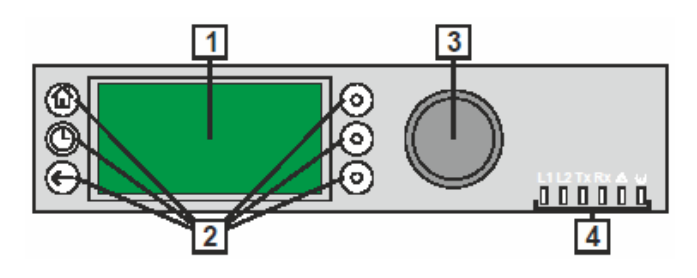

L'automate dispose d'une interface utilisateur avec les composants suivants :

- 1- Ecran LCD
- 2- 6 boutons de commande
- 3- Boutons de navigation
- 4- 6 LEDs

L'écran LCD peut présenter 5 lignes de texte alphanumérique, avec 20 caractères par ligne, et est muni d'un rétro-éclairage. L'écran contient généralement un ou plusieurs champs d'édition et d'affichage partagés entre ses 5 lignes.

Le rétroéclairage est allumé, une fois qu'une touche du clavier ou les boutons rotatifs sont appuyés. L'extinction se fait automatique s'il n'y a aucune manipulation au bout de 2 minutes.

Le bouton de navigation permet d'évoluer à travers les menus.

**REMARQUE :** Les écrans montrés dans la présente notice sont des exemples et peuvent différer des écrans réellement visibles sur votre régulateur.

# <span id="page-43-1"></span>**8.1. LEDS D'INDICATION D'ETATS**

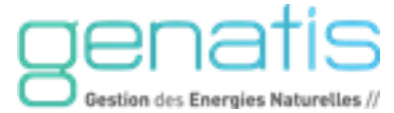

La section suivante donne une vue d'ensemble sur le LEDS avec les statuts opérationnels appropriés du contrôleur.

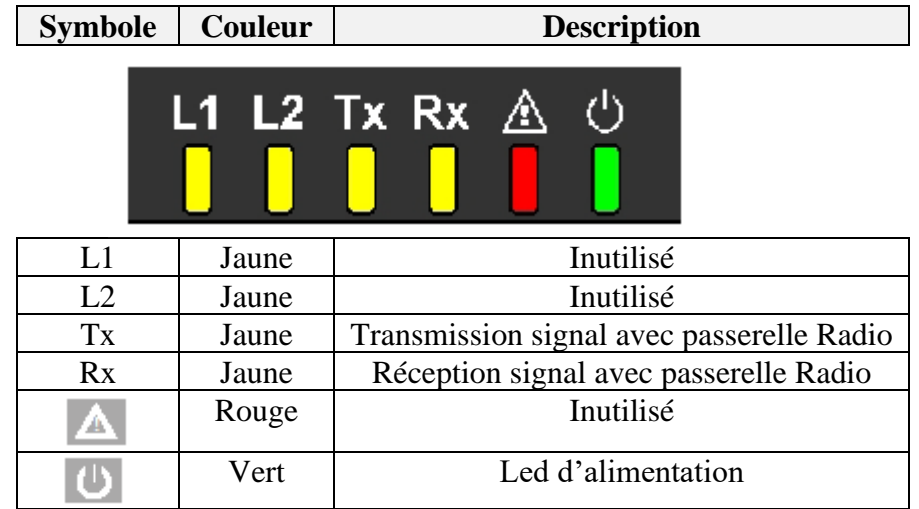

# <span id="page-44-0"></span>**9. RACCORDEMENTS**

# <span id="page-44-1"></span>**9.1. ENTREES GENERALES**

Le commun de la plupart des points physiques est relié sur une borne commune :

- Sur le module de base, les bornes 19 et 37,
- Sur la carte d'extension, les bornes 41 et 42

Afin de simplifier le câblage, nous utiliserons des borniers de commun additionnel.

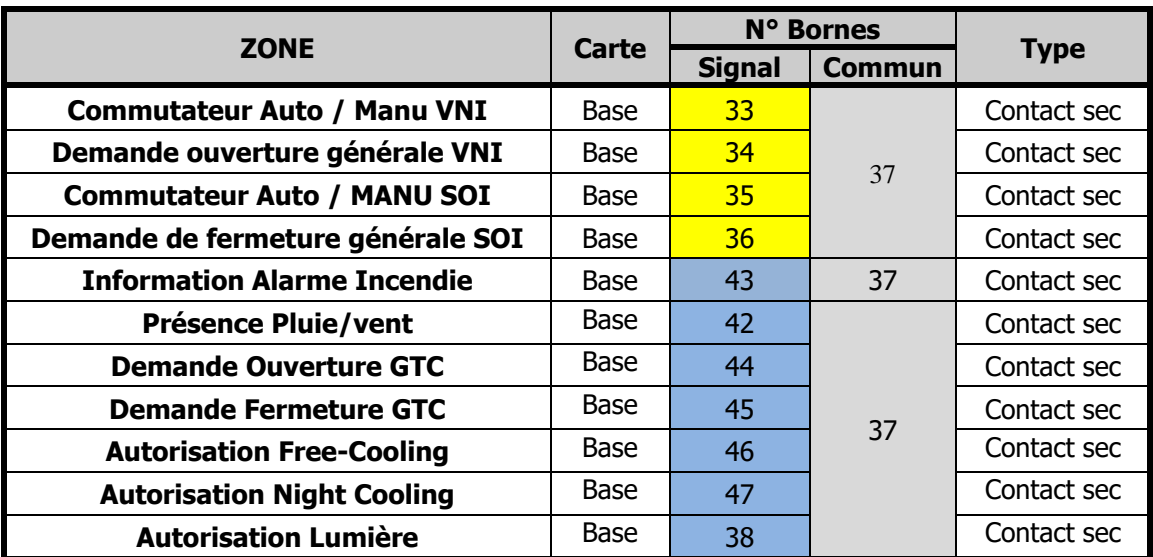

Nota : Les entrées Commutateur Auto / MANU SOI, Demande de fermeture générale SOI et Autorisation Lumière ne sont pas utilisées dans la configuration ventilation seule.

# <span id="page-44-2"></span>**9.2. ENTREES ANALOGIQUES**

![](_page_44_Picture_292.jpeg)

![](_page_45_Picture_0.jpeg)

![](_page_45_Figure_1.jpeg)

![](_page_45_Picture_323.jpeg)

![](_page_45_Picture_324.jpeg)

![](_page_45_Picture_325.jpeg)

![](_page_46_Picture_0.jpeg)

# <span id="page-46-0"></span>**10.CARATERISTIQUES DES ENTREES/SORTIES**

![](_page_46_Picture_177.jpeg)

# <span id="page-46-1"></span>**11.MISE EN SERVICE ET ACCES**

# <span id="page-46-3"></span><span id="page-46-2"></span>**11.1. MOT DE PASSE**

### **11.1.1 Procédure de saisie du mot de passe**

Pour entrer un mot de passe, procédez comme suit:

1. Avec le bouton rotatif, mettre le curseur sur l'icône correspondant à la fonction mot de passe.

![](_page_46_Picture_178.jpeg)

# **11.1.2 Niveau d'accès**

<span id="page-46-4"></span>La protection par mot de passe empêche les personnes non autorisées d'accéder aux données du système afin de garantir un fonctionnement fiable et sans problèmes avec les valeurs préprogrammées.

Le niveau d'accès 1 n'est pas protégé par un mot de passe. Ce niveau ne permet que de consulter certaines données : points de consigne, points de commutation, temps de fonctionnement. Les niveaux d'accès 2 et 3 sont protégés par un mot de passe. Les personnes connaissant les mots de passe correspondants peuvent modifier les valeurs préprogrammées.

![](_page_47_Picture_0.jpeg)

# <span id="page-47-0"></span>**12.PARAMETRAGE DE DEMARRAGE**

Lors de la mise en service du coffret, il sera important de bien configurer le régulateur en fonction des données du site.

# <span id="page-47-1"></span>**12.1. MENU GENERAL/INFOS GENERALES**

![](_page_47_Picture_277.jpeg)

![](_page_48_Picture_0.jpeg)

# <span id="page-48-0"></span>**12.2. MENU GENERAL/GENERALE REGLAGES**

![](_page_48_Picture_256.jpeg)

![](_page_49_Picture_0.jpeg)

# <span id="page-49-0"></span>**12.3. MENU PIECE 1 OMBRAGE ET LUMIERE/ O1 OMBRAGE/LUMIERE**

![](_page_49_Picture_292.jpeg)

![](_page_50_Picture_0.jpeg)

# <span id="page-50-0"></span>**12.4. MENU PIECE 1 OMBRAGE ET LUMIERE/ O1 REGLAGES**

![](_page_50_Picture_431.jpeg)

![](_page_51_Picture_0.jpeg)

![](_page_51_Picture_219.jpeg)

# <span id="page-51-0"></span>**12.5. MENU PIECE 1 VENTILATION NATURELLE/Z01 VNI**

![](_page_52_Picture_0.jpeg)

# <span id="page-52-0"></span>**12.6. MENU PIECE 1 VENTILATION NATURELLE/Z01 REGLAGES**

![](_page_52_Picture_285.jpeg)

![](_page_53_Picture_0.jpeg)

# <span id="page-53-0"></span>**13.COMMUNICATION**

L'appareil est conforme aux versions IEEEC 802.3 du protocole ETHERNET. L'appareil supporte les communications BACnet IP selon ANSI / ASHRAE 135-2010.

![](_page_53_Figure_3.jpeg)

Cette prise femelle Ethernet / RJ45 représente une interface Ethernet type 10/100-Mbaud permettant de communiquer (selon IEEEC 802.3) sur les réseaux BACnet IP.

![](_page_53_Figure_5.jpeg)

# **Préparatifs requis**

En vue d'accéder pour la première fois (avec un PC portable ou de bureau) à l'InoPack® Web via Ethernet/IP, vous pouvez utiliser une des deux options suivantes:

# **Option 1: Appareil USB 2.0 (recommandé)**

Câble USB A-mâle vers câble B-mâle USB

![](_page_53_Figure_10.jpeg)

Pour un accès via USB, le régulateur dispose par défaut d'une adresse permanente IP 192.168.255.241. L'adresse IP de votre PC doit correspondre avec l'adresse IP de sous-réseau par défaut du régulateur : nous recommandons d'utiliser un protocole d'attribution dynamique d'adresse (DHCP = dynamique host configuration protocol) ou "Obtenir une adresse IP automatique".

# **Option 2: Interface standard Ethernet**

Les paramètres réseaux ainsi que l'adresse standard IP devra être fourni par le client avant la livraison du matériel. Si aucune information ne permet de spécifier une adresse IP, la fonction DHCP ou "Obtenir une adresse IP automatique" sera activée.

Dans tous les cas, l'adresse IP de votre PC doit correspondre avec l'adresse IP de sous-réseau par défaut du régulateur EAGLE.

Nous recommandons d'utiliser DHCP ou "Obtenir une adresse IP automatique

![](_page_54_Picture_0.jpeg)

# <span id="page-54-0"></span>**14.INFORMATIONS GENERALES :**

# <span id="page-54-1"></span>**14.1. INFORMATION SUR LA SECURITE**

► Le système InoPack® Web ne devra être monté et installé que par du personnel autorisé et compétent.

► En cas d'endommagement ou d'absence du boîtier de régulateur, le débrancher immédiatement de toute source d'alimentation électrique.

► En cas de défaillance ou même d'endommagement du matériel, ne pas essayer de le réparer soi-même, mais le retourner au fabricant.

► Toujours contrôler ces instructions d'installation pour déterminer les bornes de relais adéquates pour du 230 V. Ne brancher que des bornes relais correctes au 230 V.

► Il est conseillé de conserver les appareils pour au moins 24 heures à la température ambiante avant leur alimentation électrique. Ceci dans le but de permettre une évaporation de toute condensation provenant de stockages ou de transports par mer à basse température.

► Le système InoPack® Web devra être installé de à empêcher à toute personne non habilitée de pouvoir accéder aux bornes.

► Respecter la règlementation concernant les décharges électrostatiques.

# <span id="page-54-2"></span>**14.2. AVERTISSEMENT**

Risque de chocs électriques ou d'endommagement du matériel !

- ► Ne pas toucher directement dans l'armoire des éléments conduisant du courant électrique !
- ► Couper l'alimentation avant tout travail tel que connexion vers ou retrait de connexions du bornier du régulateur ou des modules E/S Panel Bus.
- ► Ne pas rebrancher l'alimentation avant d'avoir terminé l'installation.
- ► Respecter la réglementation concernant les décharges électrostatiques.

![](_page_55_Picture_0.jpeg)

# <span id="page-55-0"></span>**15. LIENS DIVERS**

![](_page_55_Picture_2.jpeg)

**[Lien Site internet InoPack®](https://www.souchier-boullet.com/gestion-energetique/systeme-pilotage-intelligent/pilotage-confort-thermique-vni/inopack-web/) Web**

![](_page_55_Picture_4.jpeg)

**[Notice Technique InoPack® Web](https://www.souchier-boullet.com/pageflip/noticetech/Energetique/Notice%20Technique%20InoPack%20Web/)**

![](_page_55_Picture_6.jpeg)

**[http://www.SOUCHIER.com](https://www.souchier-boullet.com/gestion-energetique/)**

 $\bullet$  $\bullet$ **Call** ... **COLOR**  $\bullet$  $\bullet$  $\bullet$  $\bullet$ ٠ **A**  $\bullet$ **A** ٠ **A**  $\overline{\phantom{a}}$  $\bullet$  $\bullet$  $\bullet$  $\bullet$  $\bullet$ ۰ ٠ **College A** ٠  $\bullet$  $\bullet$  $\blacksquare$ w ....  $\bullet$  $\bullet$  $\bullet$  $\bullet$  $\bullet$  $\sim$  $\blacksquare$  $\bullet$ ... . . . . . . . . . .... ۰ ٠ ٠ a  $\bullet$ ............ ×  $\overline{\phantom{a}}$ **Tel** ٠ ٠  $\bullet$ ..............  $\bullet$ ×  $\blacksquare$  $\blacksquare$ **SIL W State** œ  $\bullet$  $\bullet$  $\bullet$ ø ٠ ٠  $\bullet$  $0.0010.000.0000.000$ ö ö ø  $\bullet$ ۰  $\bullet$  $\bullet$ o  $\bullet$ o ٠ ٠ ٠ . . . . . . . . . . . . . . . . . . ۰ ٠ **Sells** × . . . . . . . . . . . . . . . . . . . ٠ **Telesting** .................  $\bullet$  $\bullet$ ۰ ٠ ۰ 11 rue des Campanules - CS 30066 × × × 77436 Marne-La-Vallée cedex 2 ٦ п ٠ **P** × × ٠ × **Call** ۰ Tél. 01 60 37 79 50 - Fax 01 60 37 79 89 ٠ www.souchier-boullet.com × ٠  $0.0$ ...........  $0.0$ ×  $\bullet$  $0 - 0$ ٠ × r r ×  $\bullet$ ۰ F e × ÷ F  $\bullet$ ∵a - 14  $\bullet$  $\bullet$  $\bullet$ ٠  $\blacksquare$ ٠ × ×  $\bullet$ the company's company's company's company's company's company's company's company's company's company's company's company's company's company's company's company's company's company's company's company's company's company' which is the company of the control of the company of the company of the company of the company of the company the control of the control of the con-